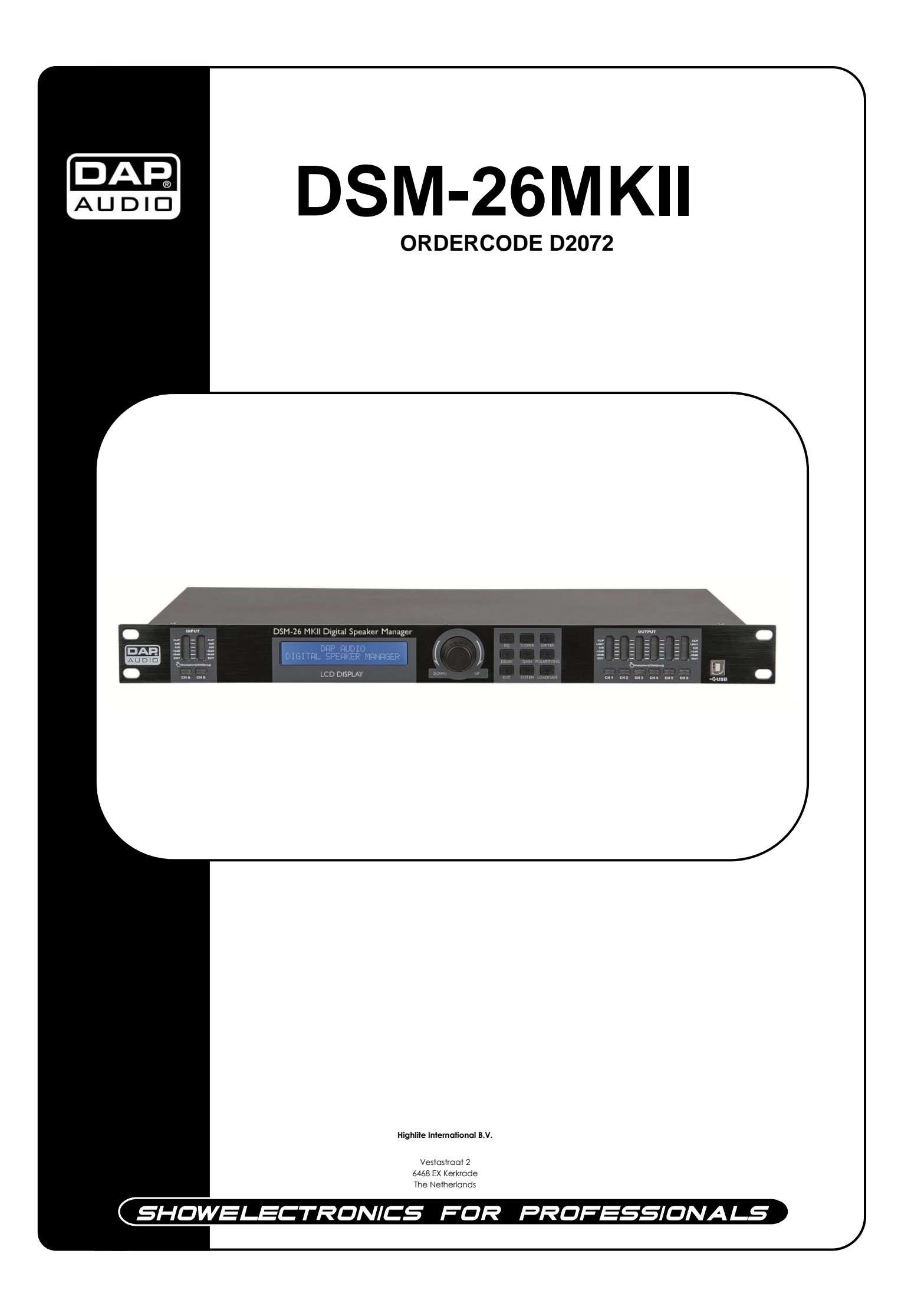

## **Gefeliciteerd!**

U heeft een fantastisch, innovatief product van DAP Audio gekocht.

De DAP Audio DSM-26MKII maakt een succes van elke show. Of u nu een eenvoudige kant-en-klarescène wilt of zelf een uitgebreide show wilt samenstellen, met dit product ligt elk gewenst effect binnen uw bereik.

Voor meer uitstekende verlichtingsproducten kunt u vertrouwen op DAP Audio.

Wij ontwerpen en fabriceren professionele audioapparatuur voor de entertainmentbranche. Er worden regelmatig nieuwe producten uitgebracht. Wij werken hard om u, onze klant, tevreden te stellen.

Voor meer informatie: [iwant@dap-audio.info](mailto:iwant@dap-audio.info)

DAP Audio levert enkele van de beste en best geprijsde producten die er te krijgen zijn. Ga daarom de volgende keer weer naar DAP Audio voor nog meer fantastische audioapparatuur. Met DAP Audio heeft u altijd het beste materiaal!

Bedankt!

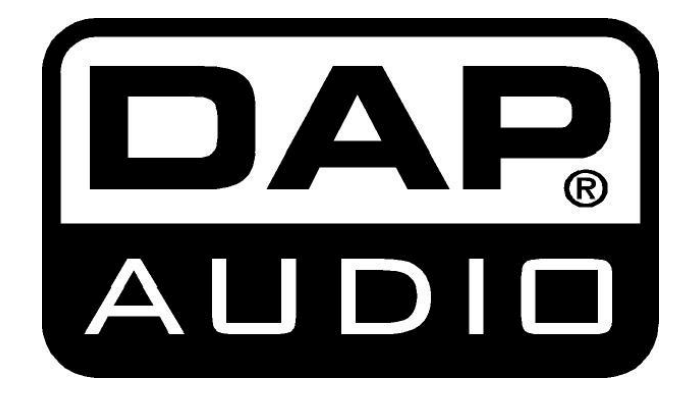

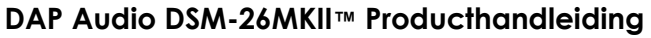

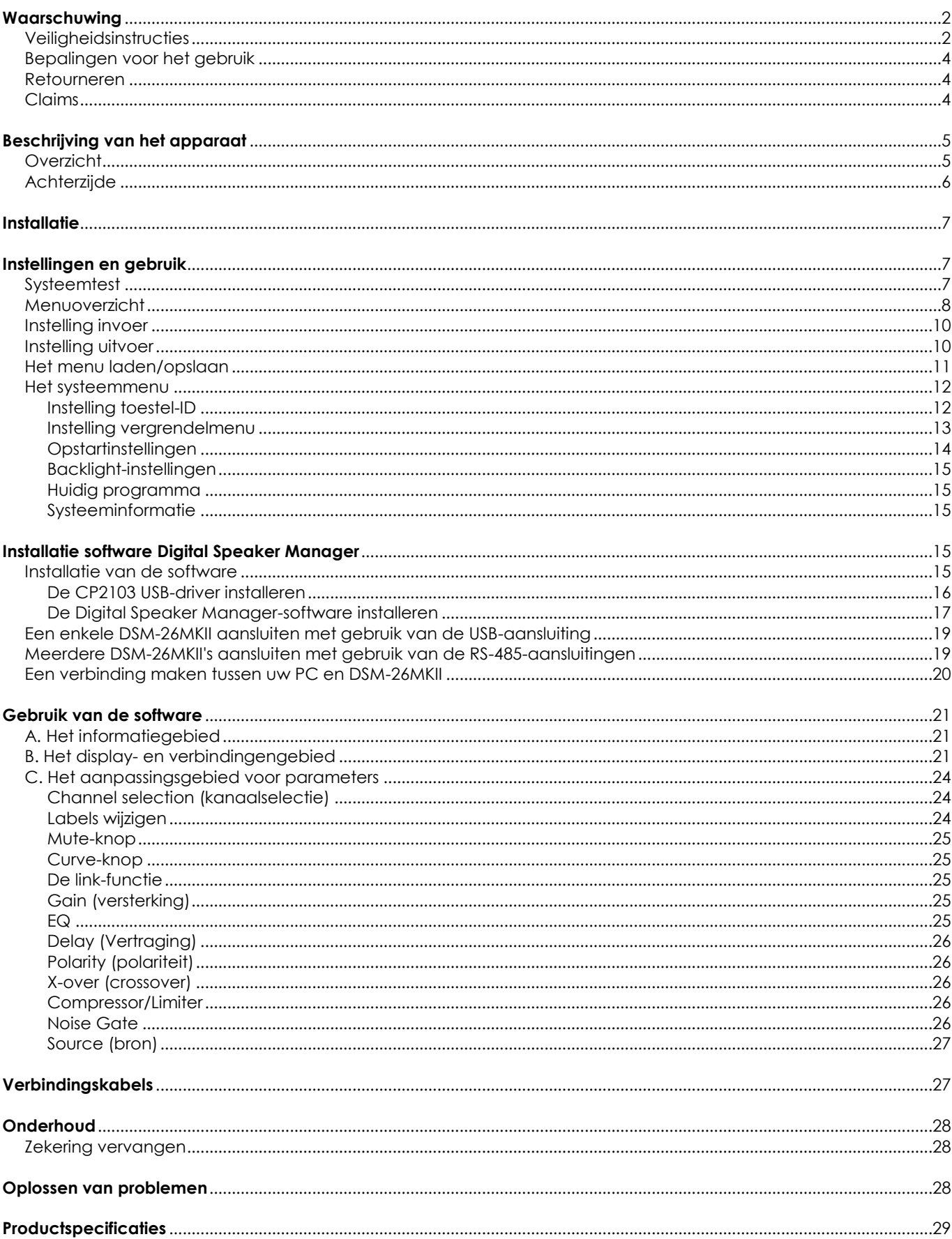

## <span id="page-3-0"></span>**Waarschuwing**

## **LEES VOOR UW EIGEN VEILIGHEID DEZE HANDLEIDING ZORGVULDIG DOOR VOORDAT U HET APPARAAT VOOR DE EERSTE KEER OPSTART!**

## **Instructies bij het uitpakken**

Pak bij ontvangst van dit product de doos onmiddellijk voorzichtig uit en controleer de inhoud. Controleer of alle onderdelen aanwezig zijn en dat er niets beschadigd is. Als u transportschade aan de onderdelen constateert of als de verpakking onjuist is behandeld, breng dan de dealer onmiddellijk op de hoogte en bewaar het verpakkingsmateriaal voor inspectie. Bewaar de doos en alle verpakkingsmaterialen. Als een apparaat naar de fabriek geretourneerd moet worden, is het belangrijk dat deze in de originele doos en verpakkingsmateriaal geretourneerd wordt.

Uw levering omvat:

- DAP DSM-26MKII
- DSM-26MKII-bewerkingssoftware Digital Speaker Manager
- USB-kabel (140cm)
- IEC-kabel (180cm)
- Gebruikshandleiding

## **LET OP!**

#### **Houd dit systeem uit de buurt van regen en vocht!**

## <span id="page-3-1"></span>**Veiligheidsinstructies**

Iedereen die betrokken is bij de installatie, het gebruik en het onderhoud van dit systeem moet:

- gekwalificeerd zijn
- de instructies in deze handleiding volgen

## **LET OP! Wees voorzichtig bij wat u doet. De hoge spanning op de kabels kan leiden tot gevaarlijke elektrische schokken bij aanraking!**

Voordat u het apparaat voor de eerste keer aanzet, moet u controleren of deze bij het transport niet beschadigd is. Raadpleeg bij eventuele schade uw dealer en gebruik het systeem niet. Om het apparaat in perfecte conditie te houden en het veilig te kunnen gebruiken, dient de gebruiker absoluut de veiligheidsinstructies en de waarschuwingen in deze handleiding na te volgen.

Wees ervan bewust dat schade, veroorzaakt door wijzigingen aan het systeem, niet gedekt worden door de garantie.

Dit systeem bevat geen onderdelen die door de gebruiker vervangen kunnen worden. Onderhoud dient alleen door gekwalificeerde technici uitgevoerd te worden.

## *BELANGRIJK:*

*De fabrikant neemt geen aansprakelijkheid voor schade als gevolg van het niet naleven van instructies in deze handleiding, of door het aanbrengen van wijzigingen aan het systeem.*

- Zorg dat de voedingskabel nooit in contact komt met andere kabels! Wees bijzonder voorzichtig bij gebruik van de voedingskabel en alle aansluitingen met netspanning!
- Verwijder nooit waarschuwingen of informatiestickers van het apparaat.
- Dek de aardeaansluiting nooit af.
- Steek geen voorwerpen in de ventilatieopeningen.
- Sluit dit systeem niet aan op een dimmerpack.
- Schakel het systeem niet snel achter elkaar aan en uit, dit kan de levensduur van het apparaat verkorten.
- Gebruik het systeem alleen binnenshuis en voorkom contact met water of andere vloeistoffen.
- Voorkom blootstelling aan vuur en plaats het apparaat niet in de buurt van ontvlambare vloeistoffen of gassen.
- Trek altijd de stekker uit het stopcontact als het systeem niet wordt gebruikt. Gebruik altijd de stekker om het netsnoer uit het stopcontact te halen. Trek nooit aan het netsnoer zelf om deze uit het stopcontact te halen.
- Zorg ervoor dat u niet het verkeerde soort kabels of defecte kabels gebruikt.
- Zorg ervoor dat de signalen naar het mengpaneel gebalanceerd zijn, anders kan er een gebrom ontstaan.
- Zorg ervoor dat u DI's gebruikt voor het balanceren van niet-gebalanceerde signalen; alle binnenkomende signalen zouden helder moeten zijn.
- Zorg dat de netspanning niet hoger is dan de spanning die op de achterzijde vermeld staat.
- Zorg dat het netsnoer nooit bekneld raakt en gebruik het snoer niet als dit beschadigd is. Controleer van tijd tot tijd het systeem en het netsnoer.
- Controleer voor het in- of uitschakelen of de versterkers van het geluidssysteem uitstaan of omlaag staan: hiermee voorkomt u signaalpieken, die vervelend en soms gevaarlijk zijn (met name voor luidsprekerkasten).
- Plaats uw apparatuur niet te dicht in de buurt van een TV, mobiele telefoon, omdat deze radiofrequente interferentie kunnen veroorzaken.
- Bij het aansluiten van de andere onderdelen van uw geluidssysteem moet u letten op zogenoemde "aardelussen".
- De beste manier (hoewel niet altijd haalbaar) om aardelussen te voorkomen is de elektrische aarde van alle apparatuur aan te sluiten op een centraal punt ("ster"-systeem). In dit geval kan het mengpaneel het centrale punt zijn.
- Ter voorkoming van brom en reutel moet u verschillende combinaties ground lift-schakelaars gebruiken op apparaten met ground lift-schakelaars, of zorgen dat alle behuizingen aangesloten zijn op de aarde, ofwel via de aarde van het netsnoer of via de rackmontageschroeven op het frontpaneel.
- Schakel altijd uw versterkers uit voordat u wijzigingen aanbrengt aan de aarde.
- Bewaar deze handleiding voor latere naslag. Vergeet ook niet het apparaat een hogere prijs oplevert op de tweedehandsmarkt (en dat het in betere staat blijft) met de originele documentatie en verpakking.
- Zorg dat de netaardekabel van het apparaat altijd is aangesloten op de aarde van het elektrische systeem.
- Lever de invoer niet een signaalniveau groter dan het signaalniveau dat nodig is om het volle vermogen uit de apparatuur te krijgen.
- Schakel de hoofdschakelaar uit als u de voedingskabel of een signaalkabel vervangt.
- Soms moet u een signaalverdeler gebruiken om een enkel signaal naar meer dan een versterker te sturen.
- Extreme frequentieversterkingen in combinatie met een krachtig binnenkomend signaal kan overbelasting van de apparatuur tot gevolg hebben. Indien dit gebeurt, moet u het invoersignaal verminderen met de INPUT-besturing.
- Als u een frequentieband wilt benadrukken, hoeft u niet altijd de desbetreffende regelaar omhoog te schuiven, u kunt natuurlijk ook de omliggende banden omlaag schuiven. Op deze manier vermindert u de kans dat u het volgende toestel in uw geluidspad overbelast. U behoudt ook het waardevolle dynamisch bereik (de "uitsturingsreserve")
- Gebruik bij vervanging alleen zekeringen van hetzelfde type en dezelfde klasse.
- Voorkom vervorming! Zorg dat alle apparaten die zijn aangesloten op de DSM-26MKII voldoende vermogen hebben. Vervorming kan anders gegenereerd worden, omdat de onderdelen buiten hun limieten gebruikt worden.
- Vermijd aardlussen! Zorg dat de vermogensversterkers en het mengpaneel altijd op hetzelfde elektrische circuit zijn aangesloten, om te zorgen dat deze met dezelfde fase werken.
- Als het systeem is gevallen of een klap heeft opgelopen, moet u onmiddellijk de stekker uit het stopcontact trekken. Laat het apparaat voor gebruik nakijken door een gekwalificeerde technicus.
- Schakel het systeem niet onmiddellijk in nadat het is blootgesteld aan grote temperatuurswisselingen (bv. na transport). Condens kan het systeem beschadigen. Laat het systeem uitgeschakeld op kamertemperatuur komen.
- Reparaties, onderhoud en elektrische aansluitingen dienen uitsluitend door een gekwalificeerde technicus uitgevoerd te worden.
- GARANTIE: Geldig tot één jaar na aankoopdatum.

## <span id="page-5-0"></span>**Bepalingen voor het gebruik**

Dit systeem is niet ontworpen voor permanent gebruik. Regelmatige onderbrekingen in het gebruik zorgen dat het systeem lange tijd zonder defecten meegaat.

Als dit systeem gebruikt wordt op een andere wijze dan beschreven in deze handleiding, dan kan het product beschadigen en zal de garantie vervallen.

Ieder ander gebruik kan leiden tot gevaren als kortsluiting, brandwonden, elektrische schokken, ontploffen van lampen, enz.

Hierbij brengt u de veiligheid van uzelf en anderen in gevaar!

*Onjuiste installatie kan ernstig letsel aan personen en ernstige schade aan eigendommen veroorzaken!*

## **Aansluiting op de netspanning**

Sluit het apparaat met de stekker aan op de netspanning. Let er altijd op dat de juiste kleur kabel op de juiste plaats aangesloten wordt.

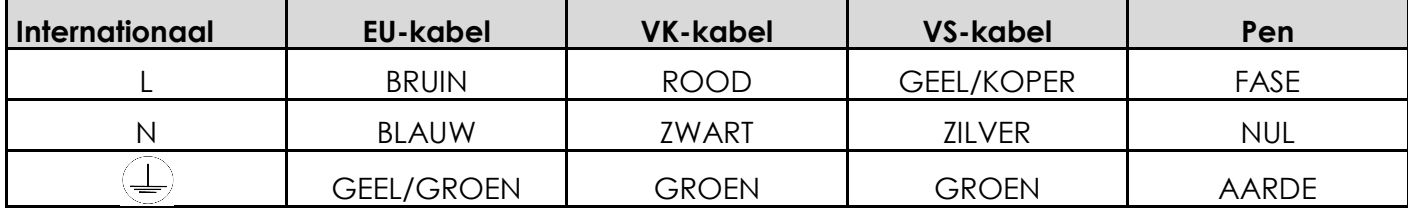

Zorg dat het apparaat altijd goed is geaard!

# <span id="page-5-1"></span>**A** Retourneren

Geretourneerde handelswaar moet voldoende gefrankeerd en in de originele verpakking verzonden worden, verzending onder rembours of via een antwoordnummer is niet mogelijk.

De verpakking moet duidelijk voorzien zijn van het retournummer (RMA-nummer). Producten die geretourneerd worden zonder retournummer worden geweigerd. Highlite zal aldus geretourneerde goederen of eventuele aansprakelijkheid niet accepteren. Bel Highlite 0031-455667723 of stuur een e-mail naar [aftersales@highlite.nl](mailto:aftersales@highlite.nl) en vraag een retournummer aan, voordat u het apparaat verstuurt. Zorg dat u het modelnummer, serienummer en een korte beschrijving van de reden voor retournering bij de hand hebt. Verpak het apparaat goed, schade tijdens verzending als gevolg van ondeugdelijke verpakking komt voor rekening van de klant. Highlite behoudt zich het recht voor naar eigen goeddunken product(en) te repareren of te vervangen. Als suggestie willen we aangeven dat een stevige verpakking zoals gebruikt door UPS, of een dubbelwandige doos altijd een veilige keuze is.

#### **Opmerking: Als u een retournummer ontvangt, noteer dan volgende informatie**

- **en sluit die bij in de doos:**
- 1) Uw naam
- 2) Uw adres
- 3) Uw telefoonnummer
- 4) Een korte beschrijving van het probleem

## <span id="page-5-2"></span>**Claims**

De klant is verplicht om de geleverde goederen onmiddellijk na ontvangst te controleren op tekortkomingen en/of zichtbare gebreken, of deze controle uit te voeren na aankondiging dat de goederen ter beschikking staan. Schade die optreedt tijdens de verzending valt onder de verantwoordelijkheid van de pakketdienst en de schade moet daarom bij ontvangst van de handelswaar aan de koerier gemeld worden.

Het is de verantwoordelijkheid van de klant om transportschade te melden en te claimen bij de pakketdienst. Transportschade moet binnen één dag na ontvangst van de verzending bij ons gemeld worden.

Eventuele retourzendingen moeten altijd gefrankeerd verzonden worden. De retourzending moet vergezeld gaan van een brief met de reden voor retourzending. Onvoldoende gefrankeerde retourzendingen worden geweigerd, tenzij anders schriftelijk overeengekomen.

Klachten die op ons betrekking hebben, moeten binnen tien werkdagen na ontvangst van de factuur schriftelijk of per fax ingediend worden. Na deze periode worden klachten niet meer in behandeling genomen.

Klachten worden alleen in behandeling genomen als de klant tot dusver voldaan heeft aan alle voorwaarden van de overeenkomst, ongeacht de overeenkomst waaruit deze verplichting kan worden afgeleid.

# <span id="page-6-0"></span>**Beschrijving van het apparaat**

## **Functies**

De DSM-26MKII is een professionele luidsprekermanager met 2 inputs en 6 outputs, die kan worden gebruikt voor een breed scala aan toepassingen.

- Er zijn DAP-speaker-voorinstellingen beschikbaar op [www.dap-audio.info](http://www.dap-audio.info/)
- Krachtig chipset
- 96 Khz bemonsteringsfrequentie, 115 dB dynamisch bereik
- 30 gebruikervoorinstellingen
- SNR beter dan 110dB dBu
- USB aan de voorkant met meegeleverde gebruiksvriendelijke externe software
- Sluit meerdere eenheden aan met RS485 (gebruik de operationele interface D2071)
- Geschikt voor professionele PA-systemen, line arrays, audioinstallaties en geluidsdistributiesystemen

## <span id="page-6-1"></span>**Overzicht**

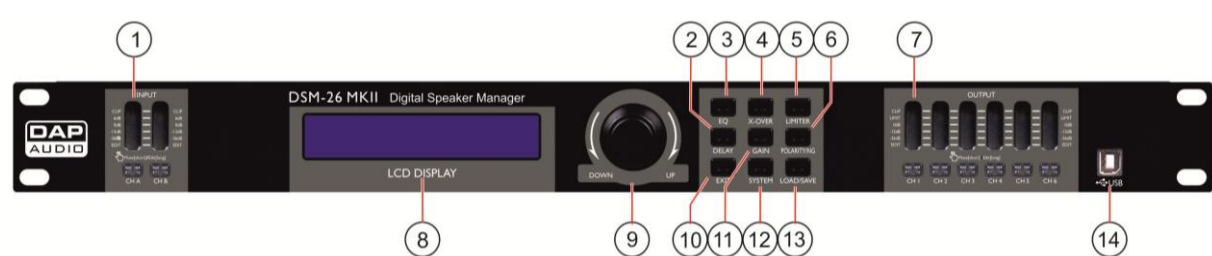

#### **1) LED-indicator Input + mute-schakelaars**

De VU-meter geeft het niveau van het binnenkomende signaal weer. Zorg dat de "clip"-led slechts af en toe brandt.

Door de mute/edit-knop kort in te drukken, dempt u het geluid van de overeenkomende input. Het ingedrukt houden van de mute/edit-knop geeft u de mogelijkheid om de bewerkingsmodus van het overeenkomende kanaal te betreden. In de bewerkingsmodus kunt u de versterking, polariteit, noise-gate en EQ voor elke input individueel bewerken door de knoppen **GAIN (11)**, **POLARITY/NG (6)**, **DELAY (2)** of **EQ (3)** in te drukken.

#### **2) DELAY-knop**

Door de delay-knop in te drukken kunt u het vertragingsmenu rechtstreeks betreden. De vertraging voor elke input en output kan individueel afgesteld worden.

#### **3) EQ-knop**

Door de EQ-knop in te drukken kunt u het EQ-menu rechtstreeks betreden. U kunt 6 verschillende EQ's voor elke input en output instellen.

#### **4) X-OVER-knop**

Door de X-over-knop in te drukken kunt u het X-over-menu rechtstreeks betreden. Door de x-overknop nogmaals in te drukken kunt u voor elke output een high-pass- en low-pass-filter selecteren en afstellen.

#### **5) LIMITER-knop**

Door de Limiter-knop in te drukken kunt u het limiter-menu rechtstreeks betreden. U kunt een limit (beperking) voor elke output instellen.

#### **6) POLARITY/NG-knop**

Door de polarity/ng-knop in te drukken kunt u het polariteits-/noisegate-menu rechtstreeks betreden. U kunt de polariteit van elk input- en outputkanaal individueel wijzigen. De noisegate kan alleen voor inputkanalen ingesteld worden.

### **7) LED-indicator output + mute-schakelaar**

De VU-meter geeft het niveau van het uitgaande signaal weer. Zorg dat de "clip"-led slechts af en toe brandt. De LED "limit" gaat branden als de interne limiter het signaal daadwerkelijk begrenst. Door de mute/edit-knop voor output kort in te drukken, dempt u het geluid van de overeenkomende output.

Het ingedrukt houden van de mute/edit-knop voor output geeft u de mogelijkheid om de bewerkingsmodus te betreden. In de bewerkingsmodus kunt u de versterking, polariteit, delay, EQ en cross-over voor elke input individueel bewerken door de knoppen **GAIN (11)**, **POLARITY/NG (6)**, **DELAY (2)**, **EQ (3)** of **X-over (4)** in te drukken.

### **8) LCD-display**

Voor weergave van functies en bedrijfsstatus.

#### **9) Jogwiel**

Door aan het jogwiel te draaien kunt u parameters wijzigen.

Met een druk op het jogwiel kunt u een waarde invoeren, selecteren of bevestigen.

#### **10) EXIT-knop**

Door de exit-knop in te drukken kunt u het huidige menu verlaten.

### **11) GAIN-knop**

Door de gain-knop in te drukken kunt u het versterkingsmenu rechtstreeks betreden. De versterking kan voor elk kanaal individueel ingesteld worden.

#### **12) SYSTEM-knop**

Door de system-knop in te drukken kunt u het instelmenu van het systeem rechtstreeks betreden.

#### **13) LOAD/SAVE-knop**

Door de load/save-knop in te drukken kunt u het menu programmamodus rechtstreeks betreden. De programmamodus geeft u de mogelijkheid om programma's te laden/bewaren/kopiëren.

#### **14) USB-aansluiting**

Door uw computer aan deze aansluiting te koppelen, kunt u uw voorinstellingen bewerken en beheren, met gebruik van de meegeleverde DSM-26MKII-software voor luidsprekerbeheer.

## <span id="page-7-0"></span>**Achterzijde**

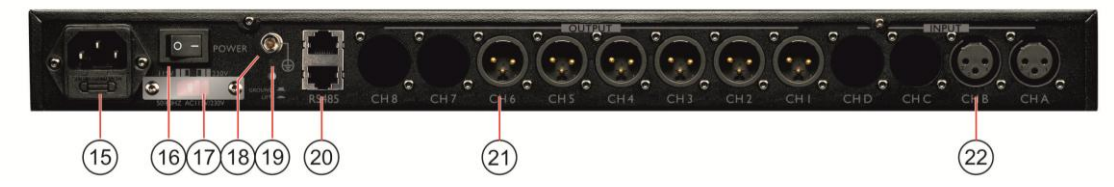

#### **15) IEC-aansluiting + zekering**

Deze aansluiting is bedoeld voor het meegeleverde netsnoer. Sluit het ene uiteinde van de voedingskabel op de aansluiting aan, het andere uiteinde op het stopcontact, en zet vervolgens de stroomschakelaar aan om de eenheid te bedienen.

**Opmerking:** Let op dat de netspanning overeenkomt met de bedrijfsspanning van het apparaat, voordat u het apparaat aansluit op het stopcontact. Vervang de zekering alleen voor een zekering met dezelfde specificaties (F0,5A).

#### **16) Stroomschakelaar**

Steek de stekker niet in het stopcontact tot het gehele systeem goed opgesteld en aangesloten is. Zorg ervoor dat de **115/230V (17)** schakelaar op het juiste voltage is ingesteld.

#### **17) 115V/230V-schakelaar**

Voordat u de voedingskabel aansluit, moet u controleren of de selectie 115V/230V op het juiste voltage is ingesteld.

#### **18) Aarde**

Aardschroef voor het geval dat een losse aarddraad nodig is.

### **19) Ground lift-schakelaar**

In een goed ontworpen systeem (qua veiligheid en ter beperking van ruis) moet het toestel via het netsnoer zijn aangesloten op de aarde. Indien mogelijk moet de apparatuur met de signaalbron dezelfde wisselstroomaarde gebruiken als de versterker(s). In sommige gevallen kan dit leiden tot een aardlus. Als dit optreedt, gebruikt u de ground lift-schakelaar voor een zwevende signaalaarde en isoleert u het geheel van het chassis/de wisselstroomaarde.

#### **20) RS485-aansluitingen**

RS485 com-aansluiting voor het verbinden van een DSM-26MKII met uw computer, indien u zeer lange kabels moet gebruiken (tot 1500 m). U kunt tot 250 sets aansluiting. Een geschikte USB-to-RS485 interface is de optionele DAP D2071 USB-to-RS485 interface.

#### **21) Outputaansluitingen**

XLR-mannetje gebalanceerde uitvoer

#### **22) XLR-inputaansluitingen**

XLR-vrouwtje gebalanceerde invoer

## <span id="page-8-0"></span>**Installatie**

Verwijder alle verpakkingsmaterialen van de DSM-26MKII. Controleer of alle schuimplastic en opvulmaterialen verwijderd zijn.

Monteer de apparatuur in een 19" rack. Sluit alle kabels aan.

**Trek altijd de stekker uit het stopcontact voordat u het apparaat schoonmaakt of reparaties uitvoert. Schade als gevolg van het niet naleven van deze instructie valt niet onder de garantie.**

## <span id="page-8-1"></span>**Instellingen en gebruik**

Voordat u de stekker in het stopcontact steekt, moet u altijd controleren of de netspanning overeenkomt met de specificaties van het product. Gebruik een product dat bedoeld is voor 120 V niet op een netspanning van 240V, of omgekeerd. Controleer de **115/230V (17)** schakelaar aan de achterkant van het toestel.

Plaats het apparaat op een vlakke ondergrond, niet gebogen of krom.

Sluit geen voeding aan voordat alle onderdelen van het systeem correct opgesteld en aangesloten zijn.

Zorg dat uw toestel aanstaat voordat uw eindversterkers ingeschakeld worden, om luidruchtige transiënten te voorkomen. Deze kunnen uw luidsprekers beschadigen en uw publiek vermoeien.

## <span id="page-8-2"></span>**Systeemtest**

Nadat u alle kabels heeft aangesloten, moet u een systeemtest uitvoeren. Druk op alle mute-knoppen om alle uitvoerkanalen te dempen. Activeer eerst de HF-uitvoer. Bij foutieve aansluiting zullen er HFsignalen (hoge frequentie) uit de basluidsprekers komen, die hierdoor niet kunnen beschadigen. LFaudiosignalen (lage frequentie) zullen uw HF-luidsprekers echter wel kapot maken.

## <span id="page-9-0"></span>**Menuoverzicht**

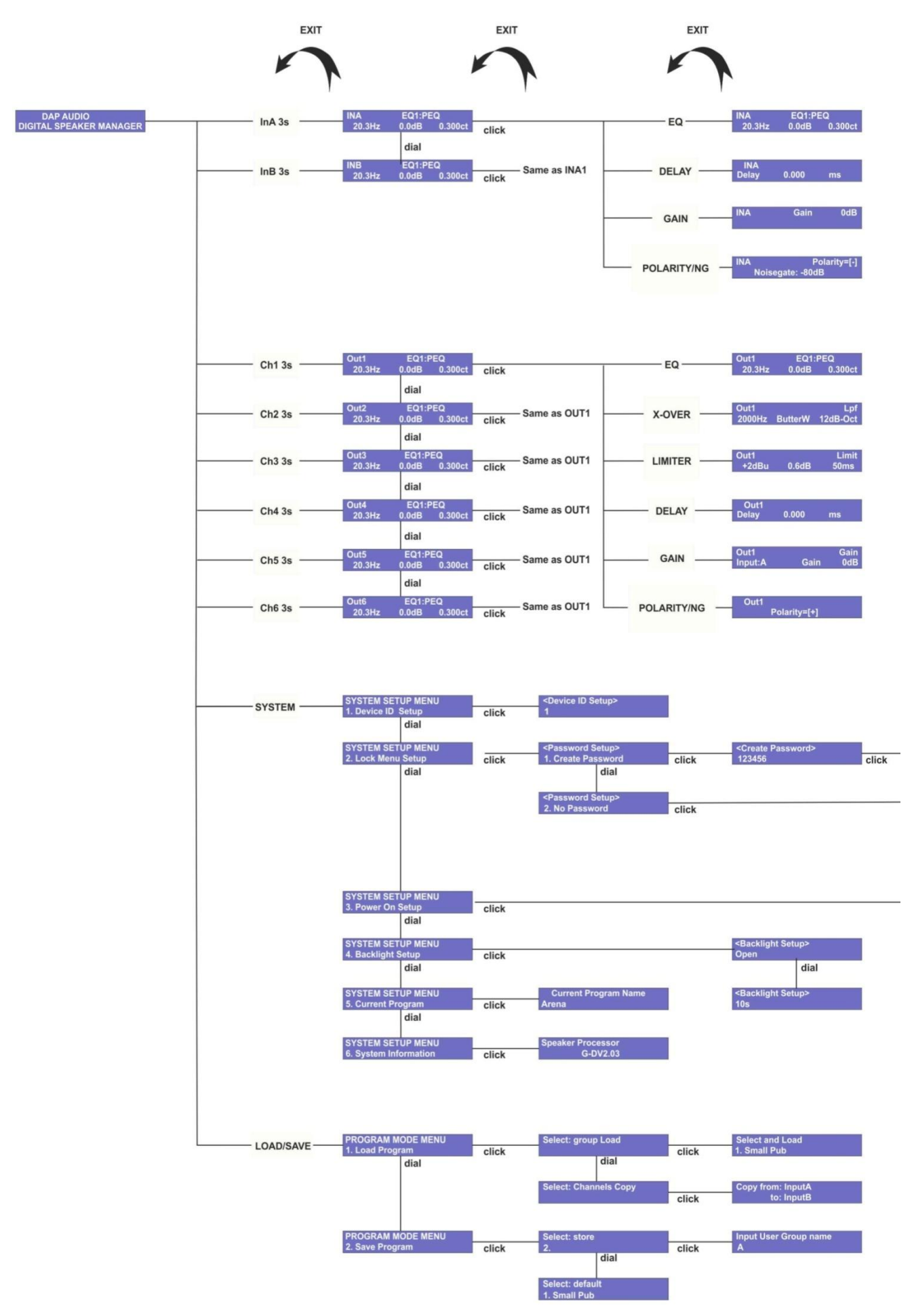

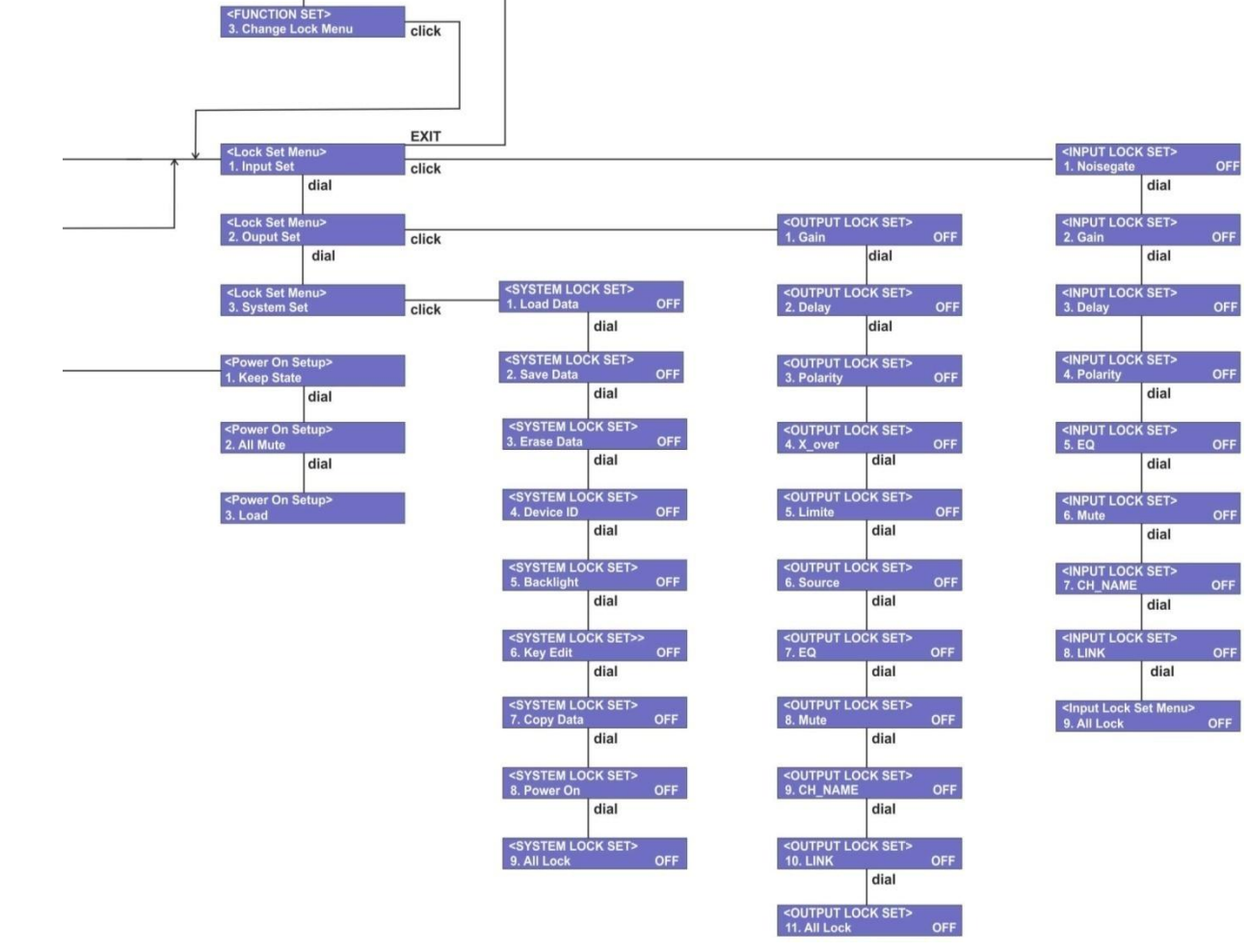

<FUNCTION SET><br>1. Change Password dial

<FUNCTION SET><br>2. Erase Password dial

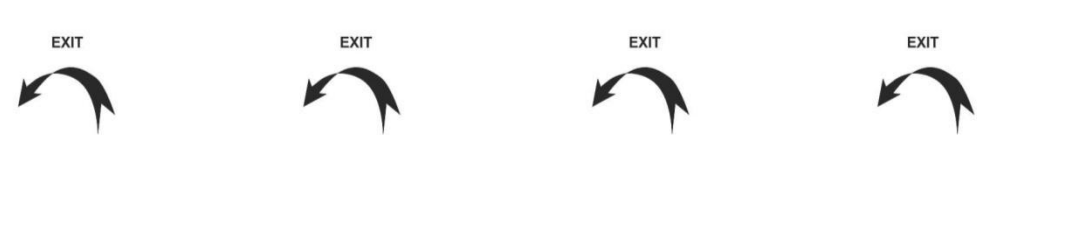

## <span id="page-11-0"></span>**Instelling invoer**

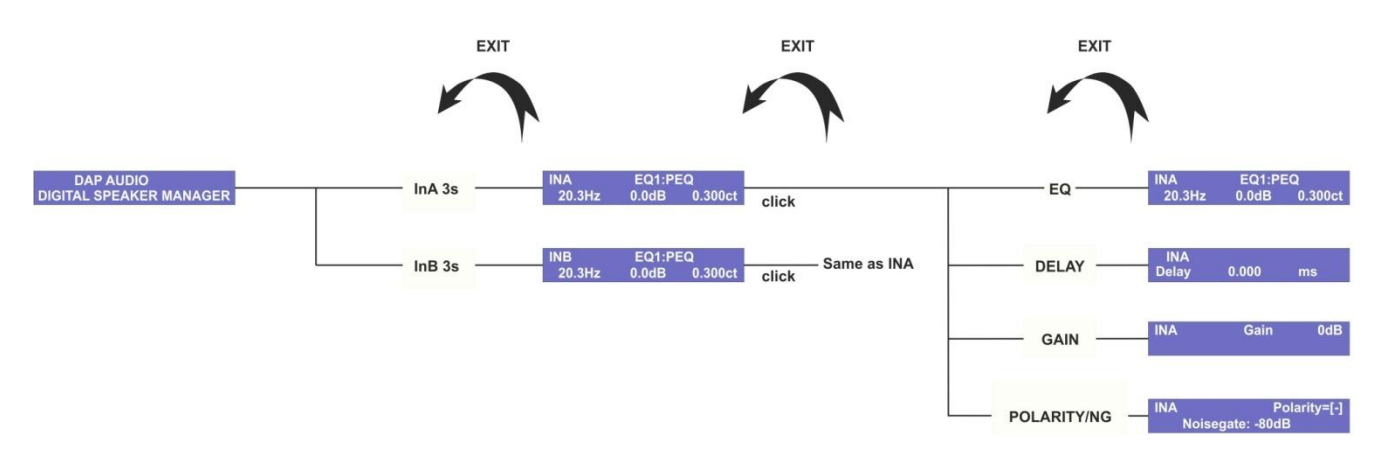

1. Houd de **mute/edit-knop (1)** voor inputkanaal A voor 3 seconden ingedrukt om de bewerkingsmodus voor inputkanaal A te betreden. Terwijl het toestel zich in de bewerkingsmodus bevindt, zal de bewerkings-LED binnen de overeenkomende VU-meter oranje licht geven.

2. Druk op de **GAIN (11)** knop om het gainmenu te betreden. Stel de voorversterking in met het **jogwiel (9)***.*

3. Druk op de knop **EQ (3)** om EQ1-EQ6 te selecteren. Klik het **jogwiel (9)** om het parameter dat u wilt wijzigen te selecteren. Wijzig het parameter met het **jogwiel (9).** Elke EQ kan uitgeschakeld worden door het frequentieparameter te selecteren en het **jogwiel (9)** tegen de klok in te draaien totdat de frequentie de 19,7Hz overschrijdt.

4. Druk op de **DELAY (2)** knop om het vertragingsmenu te betreden*.* Wijzig de vertragingstijd door aan het **jogwiel (9)** te draaien.

5. Druk op de **POLARITY/NG (6)** knop om het polariteits-/noisegate-menu te betreden. Het is nu mogelijk om de polariteit en drempelwaarde van de noisegate te wijzigen voor het overeenkomende inputkanaal. Selecteer het parameter dat u wilt bewerken door het **jogwiel(9)** in te drukken. Wijzig het parameter door aan het **jogwiel (9)** te draaien**.**

6. Herhaal stap 1-5 voor inputkanaal B.

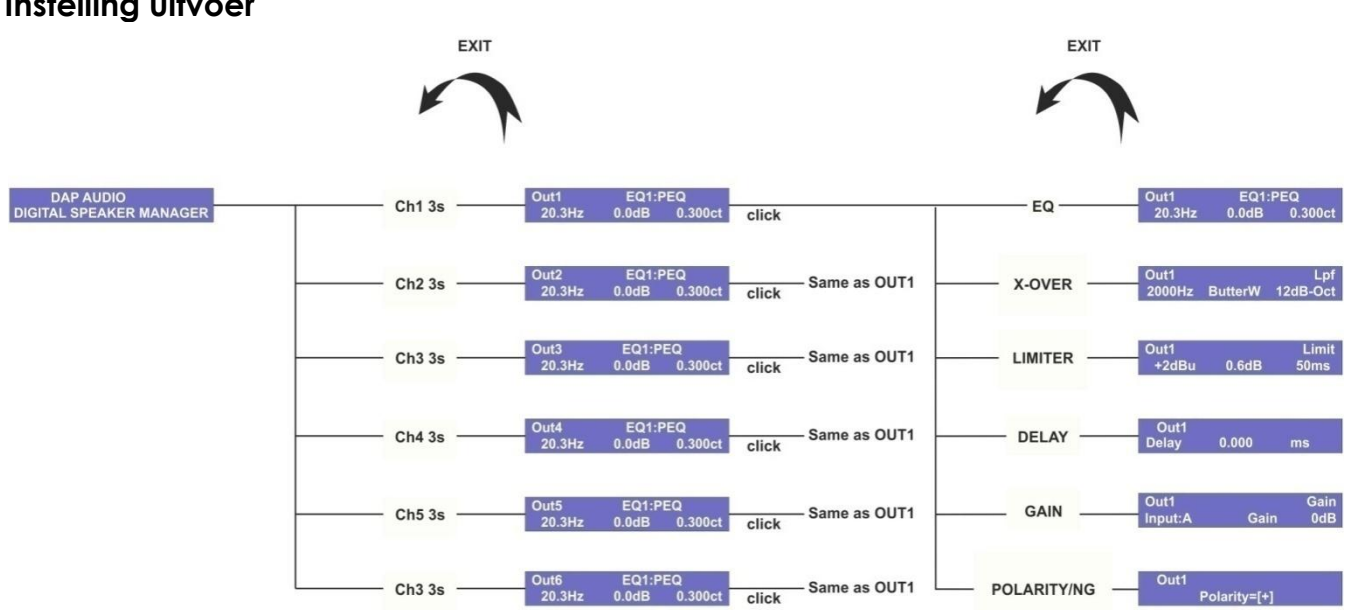

1. Houd de **mute/edit-knop (7)** van outputkanaal 1 voor 3 seconden ingedrukt om de bewerkingsmodus voor outputkanaal 1 te betreden. Terwijl het toestel zich in de bewerkingsmodus bevindt, zal de bewerkings-LED binnen de overeenkomende VU-meter oranje licht geven.

## <span id="page-11-1"></span>**Instelling uitvoer**

2. Druk op de knop **EQ (3)** om EQ1-EQ6 te selecteren. Klik het **jogwiel (9)** om het parameter dat u wilt wijzigen te selecteren. Wijzig het parameter met het **jogwiel (9).** Elke EQ kan uitgeschakeld worden door het frequentieparameter te selecteren en het **jogwiel (9)** tegen de klok in te draaien totdat de frequentie de 19,7Hz overschrijdt.

3. Druk op de **X-OVER (4)** knop om het X-over-menu te betreden. Druk op de **X-OVER (4)** knop om een low-pass-filter (LPF) of een high-pass-filter (HPF) te selecteren. Klik het **jogwiel (9)** om een parameter voor bewerking te selecteren en draai aan het **jogwiel (9)** om het parameter te bewerken.

4. Druk op de **LIMITER (5)** knop om het limiter-menu te betreden. Klik het **jogwiel (9)** om een parameter voor bewerking te selecteren en draai aan het **jogwiel (9)** om het parameter te bewerken.

5. Druk op de **DELAY (2)** knop om het vertragingsmenu te betreden*.* Wijzig de vertragingstijd door aan het **jogwiel (9)** te draaien.

6. Druk op de **GAIN (11)** knop om het gainmenu te betreden. Stel de voorversterking in met het **jogwiel (9)***.*

7. Druk op de **POLARITY/NG (6)** knop om het polariteitmenu te betreden. Het is nu mogelijk om de polariteit van het overeenkomende outputkanaal te wijzigen. Selecteer het parameter dat u wilt bewerken door het **jogwiel(9)** in te drukken. Wijzig het parameter door aan het **jogwiel (9)** te draaien**.**

8. Herhaal stappen 1-7 voor outputkanalen 2-6.

## <span id="page-12-0"></span>**Het menu laden/opslaan**

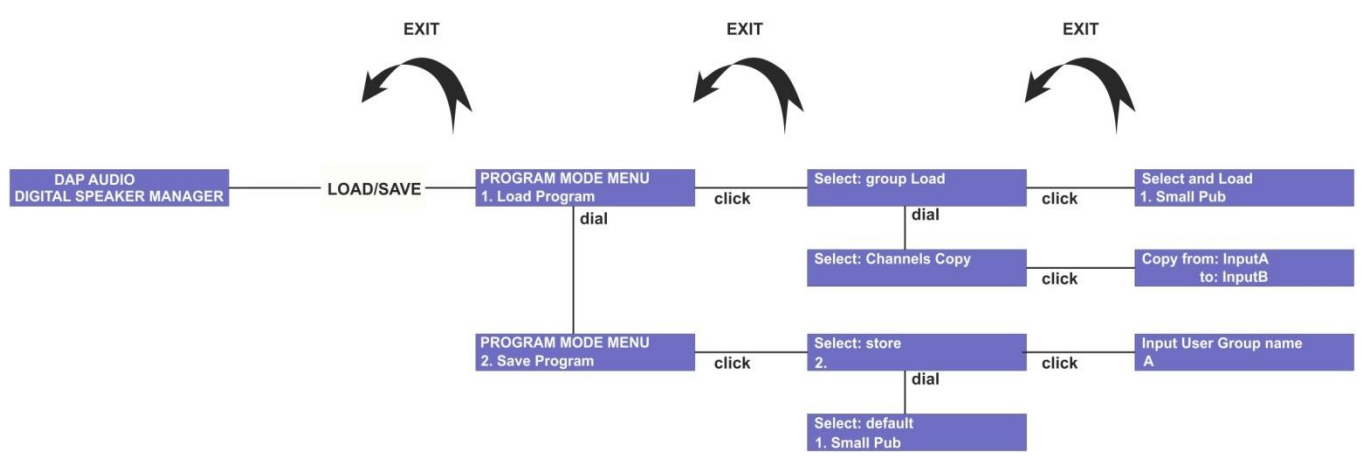

1. Druk op de **load/save (13)** knop om het menu laden/opslaan te betreden.

2. Indien u een (eerder opgeslagen) uit het geheugen wilt laden of instellingen van het ene kanaal naar het andere kanaal wilt kopiëren, selecteert u "1. Load program" (programma laden) door aan het jogwiel (9) te draaien en bevestigt u deze keuze door het jogwiel (9) in te drukken. Indien u een programma in het geheugen wilt opslaan of een standaardinstelling wilt herstellen, selecteert u "2. Save Program" (programma opslaan) en gaat u verder met stap 6.

3. Indien u een programma uit het geheugen wilt laden, selecteert u "group Load" (groep laden) door aan het **jogwiel (9)** te draaien en bevestigt u deze keuze door het **jogwiel (9)** in te drukken. Indien u de instellingen van het ene kanaal naar het andere kanaal wilt kopiëren, selecteert u "Channels Copy" (kanalen kopiëren) en gaat u verder met stap 5.

4. Stel het filtertype in door het **jogwiel (9)** te draaien. Klik het **jogwiel (9)** in om het geselecteerde programma te laden. Het display zal de voortgang aangeven en na het succesvol laden van het programma, zal de DSM-26MKII terugkeren naar de afspeelmodus. Indien u andere laad- of opslaanacties wilt uitvoeren, keert u terug naar stap 1.

5. Draai het **jogwiel (9)** om het kanaal te selecteren waarvan u de instellingen wilt wijzigen. Klik het **jogwiel (9)** in en selecteer het kanaal waarvan u de instellingen wilt kopiëren door te draaien. Houd het jogwiel (9) voor 3 seconden ingedrukt om het kopiëren te starten. Het display zal u vragen om verder te gaan. Selecteer yes (ja) en klik het **jogwiel (9)** in om het kopiëren te starten. Herhaal deze stap voor alle kanaalinstellingen die u wilt kopiëren. Druk de **EXIT (10)** knop in om het huidige menu te verlaten. Indien u andere laad- of opslaanacties wilt uitvoeren, keert u terug naar stap 1, anders gaat u terug naar het opstartmenu.

6. Indien u uw huidig actieve programma als voorinstelling 1-30 wilt bewaren, kies "store" (bewaren) door het **jogwiel (9)** te draaien en in te drukken. Indien u een voorinstelling wilt herstellen naar zijn standaardinstelling, selecteer "default" (standaard) en ga door naar stap 9.

7. Selecteer de voorinstelling waar u uw programma in wilt bewaren door aan het **jogwiel (9)** te draaien en in te drukken.

8. Gebruik het **jogwiel (9)** om een naam voor uw nieuwe voorinstelling in te voeren. Draai om een teken te bewerken en klik om het volgende teken te selecteren. Houd het **jogwiel (9)** voor 3 seconden ingedrukt om de voorinstelling te bewaren. De DSM-26MKII zal terugkeren naar de afspeelmodus.

9. Om een voorinstelling naar zijn standaardinstellingen te herstellen, controleer of u "default" (standaard) hebt gekozen en klik het **jogwiel (9)**. Het display zal u vragen om verder te gaan. Indien u zeker bent, selecteer ja door het **jogwiel (9)** te draaien en in te drukken. De DSM-26MKII zal terugkeren naar stap 8, zodat u meer voorinstellingen naar hun standaardinstellingen kunt herstellen. Wanneer u klaar bent, druk op de **EXIT (10)** knop om terug te keren naar het opstartmenu.

## <span id="page-13-0"></span>**Het systeemmenu**

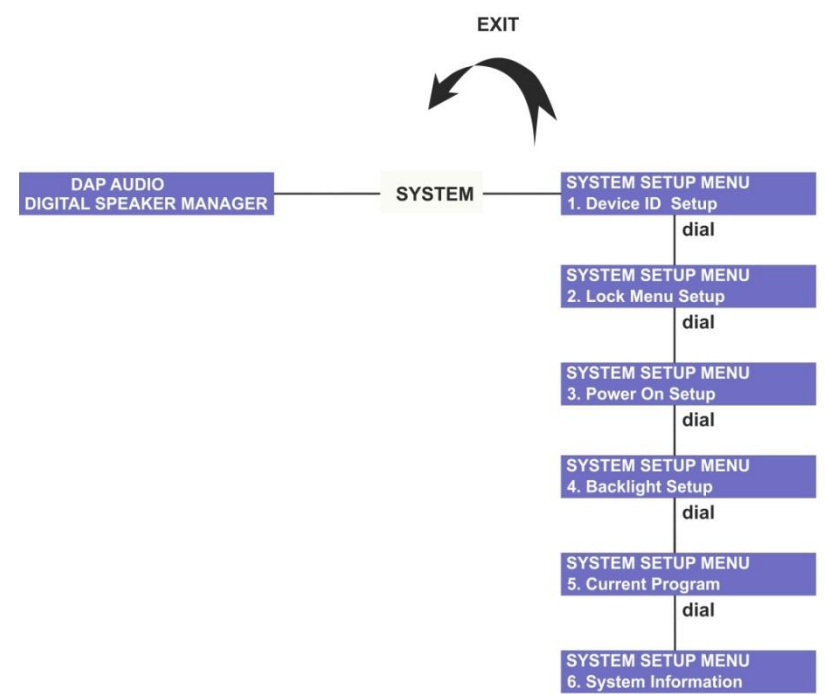

Het instelmenu van het systeem geeft u toegang tot zes submenu's zoals beschreven in de volgende 6 paragrafen. Selecteer een submenu door aan het **jogwiel (9)** te draaien. Open een submenu door het **jogwiel (9)** in te drukken.

#### <span id="page-13-1"></span>**Instelling toestel-ID**

Wanneer u de DSM-26MKII met de meegeleverde Digital Speaker Manager-software gebruikt, moet u een toestel-ID instellen. Zie pagina 21 voor meer informatie.

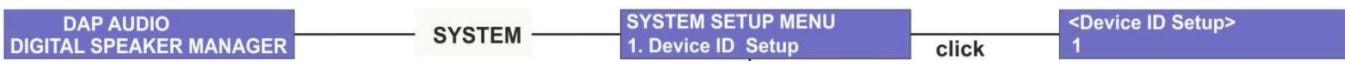

1. Door op de **DELAY (12)** knop te drukken kunt u het de systeeminstelling betreden. Draai aan het **jogwiel(9)** om 1. Device ID setup (instelling toestel-ID) te selecteren. Bevestig door het **jogwiel (9)** in te drukken.

2. Stel een toestel-ID in door aan het **jogwiel (9)** te draaien en bevestig door het jogwiel (9) in te drukken.

#### <span id="page-14-0"></span>**Instelling vergrendelmenu**

Het vergrendelmenu geeft u de mogelijkheid om parameters te blokkeren om onbedoelde veranderingen tegen te gaan. U kunt elke parameter van elk input- en outputkanaal apart blokkeren. Het is zelfs mogelijk om ze met een wachtwoord te beschermen indien mogelijk.

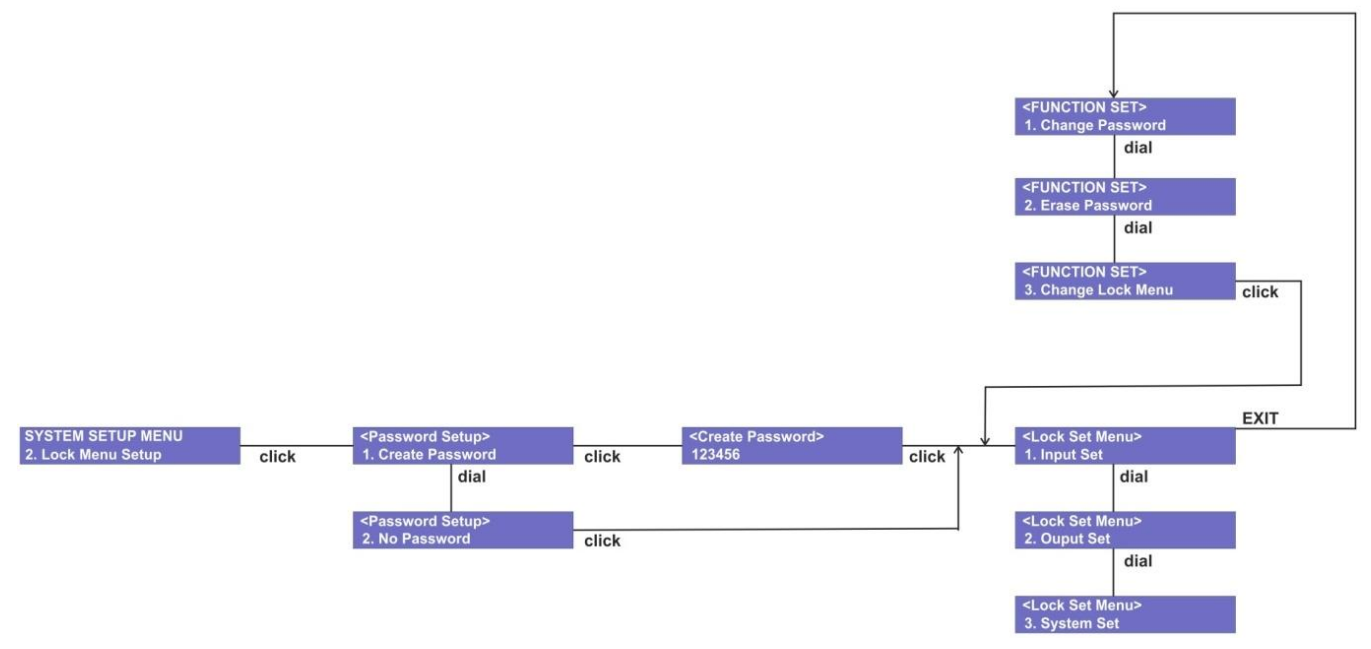

1. Indien u de geblokkeerde parameters met een wachtwoord wilt beschermen, selecteert u "1. Create Password" (wachtwoord aanmaken) en drukt u het **jogwiel (9)** in om te bevestigen. Selecteer anders "No password" (geen wachtwoord) en ga verder met stap 3.

2. Draai het **jogwiel (9)** om een teken te bewerken, bevestig en ga verder naar het volgende teken door het **jogwiel (9)** in te drukken. Uw wachtwoord moet uit precies 6 tekens bestaan. Wanneer u klaar bent, druk het **jogwiel (9)** in en uw wachtwoord wordt opgeslagen.

3. Gebruik het **jogwiel (9)** om "input set" te selecteren en betreedt het instelmenu input door het **jogwiel (9)** in te drukken.

4. Gebruik het **jogwiel (9)** om het parameter dat u wilt vergrendelen te selecteren. Het instelmenu input geeft u de mogelijkheid om de volgende parameters te vergrendelen: Noisegate, Gain (versterking), Delay (vertraging), Polarity (polariteit), EQ, Mute, Ch\_name (kanaalnaam), Link en All lock (alles vergrendelen). Selecteer de functies die u wilt vergrendelen door het **jogwiel(9)** in te drukken (on = vergrendeld).

5. Gebruik het **jogwiel (9)** om "output set" te selecteren en betreedt het instelmenu output door het **jogwiel (9)** in te drukken.

6. Gebruik het **jogwiel (9)** om het parameter dat u wilt vergrendelen te selecteren. Het instelmenu output geeft u de mogelijkheid om de volgende parameters te vergrendelen: Gain (versterking), Delay (vertraging), Polarity (polariteit), X over (cross-over), Limite (limiter), Source (bron), Ch\_name (kanaalnaam), EQ, Mute, Link en All lock (alles vergrendelen). Selecteer de functies die u wilt vergrendelen door het **jogwiel(9)** in te drukken (on = vergrendeld).

7. Gebruik het **jogwiel (9)** om "system lock set" te selecteren en betreedt het instelmenu systeemvergrendeling door het **jogwiel (9)** in te drukken.

8. Gebruik het **jogwiel (9)** om het parameter dat u wilt vergrendelen te selecteren. Het instelmenu systeemvergrendeling geeft u toegang tot het vergrendelen van Load data (gegevens laden), Save data (gegevens opslaan), Erase data (gegevens verwijderen), Device ID (toestel-ID), Backlight, Key edit (toetsen bewerken), Copy data (gegevens kopiëren), Power on (stroom aan) en All lock (alles vergrendelen). Selecteer de functies die u wilt vergrendelen door het **jogwiel(9)** in te drukken (on = vergrendeld).

9. Wanneer u klaar bent, drukt u op de **EXIT(10)** knop. U bevindt zich nu in het instelmenu functies. U kunt alleen toegang krijgen tot het instelmenu functies indien u een wachtwoord hebt ingesteld. Indien u "no Password" (geen wachtwoord) hebt gekozen, kunt u het instelmenu functies niet bereiken.

10. Het instelmenu functies is uw laatste kans om veranderingen aan uw wachtwoordinstellingen te maken, voordat u het wachtwoord opslaat.

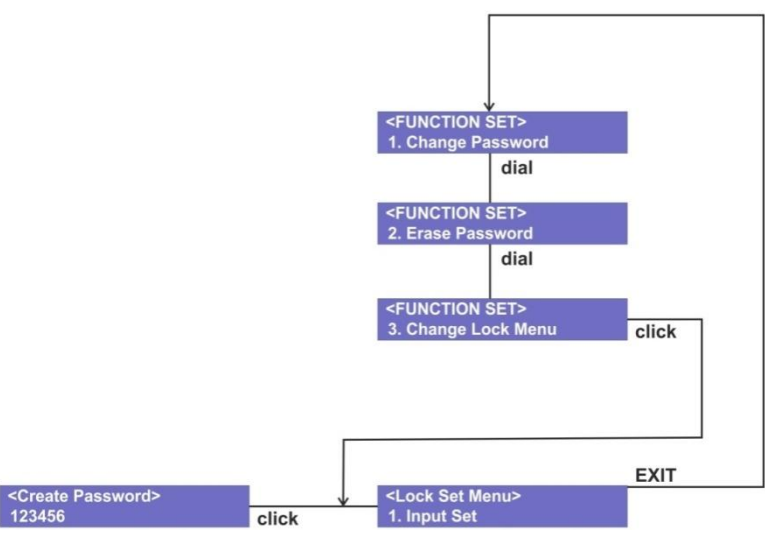

Draai aan het **jogwiel (9)** en druk het in om "change password" (wachtwoord wijzigen) te selecteren, indien u het wachtwoord dat u eerder hebt ingesteld te wijzigen en ga verder met stap 11. Selecteer "erase password" (wachtwoord verwijderen) indien u de parameters wilt blokkeren zonder wachtwoord en ga verder met stap 12. Selecteer "Change lock menu" (vergrendelmenu wijzigen) indien u parameters wilt blokkeren of deblokkeren en terug wilt gaan naar stap 3.

11. Draai aan het **jogwiel (9)** en druk het in om het menu wachtwoord veranderen te open en terug te keren naar stap 2.

12. Draai aan het **jogwiel (9)** en druk het in om het menu wachtwoord verwijderen te open. Druk het **jogwiel (9)** in om uw eerder ingestelde wachtwoord te verwijderen.

13. De DSM-26MKII keert terug naar het menu systeeminstelling. Ga terug naar het opstartmenu door de **EXIT (10)** knop in te drukken.

## <span id="page-15-0"></span>**Opstartinstellingen**

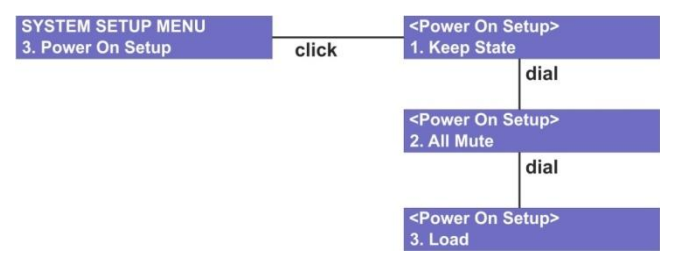

Door aan het **jogwiel (9)** te draaien kunt u de status van de mute-knoppen bij het opstarten individueel instellen. U kunt kiezen tussen:

1. Keep state (status behouden)

Selecteer "keep state" indien u alle inputs en outputs ingeschakeld of uitgeschakeld wilt hebben, zoals ze geprogrammeerd zijn. Bevestig door het **jogwiel (9)** in te drukken.

2. All mute (allemaal dempen)

"All mute" zal alle inputs en outputs dempen bij het veranderen van een programma. Dit beschermt uw luidsprekers en publiek tegen vervelende of zelfs gevaarlijke spontane signaalpieken. Bevestig door het **jogwiel (9)** in te drukken.

#### 3. Load (laden)

Selecteer "load" indien u opstarten met voorinstelling 1.

## <span id="page-16-0"></span>**Backlight-instellingen**

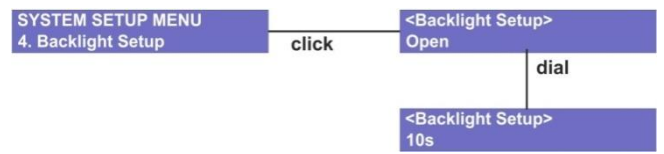

Draai aan het **jogwiel (9)** om te kiezen uit:

1. Open

Selecteer "Open" indien u het backlight altijd aan wilt hebben staan. Bevestig door het jogwiel (9) in te drukken.

2. 10s

Selecteer "10s" indien u het backlight automatisch wilt uitschakelen wanneer er voor tenminste 10 seconden geen toets is ingedrukt. Bevestig door het **jogwiel (9)** in te drukken.

#### <span id="page-16-1"></span>**Huidig programma**

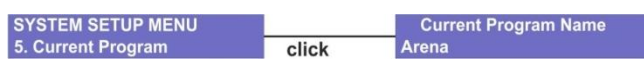

Toont de naam van het huidige programma.

#### <span id="page-16-2"></span>**Systeeminformatie**

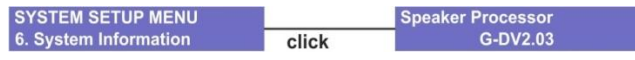

Toont de huidige softwareversie.

## <span id="page-16-3"></span>**Installatie software Digital Speaker Manager**

#### <span id="page-16-4"></span>**Installatie van de software**

Als de CD niet automatisch start, open dan de CD en dubbelklik op het icoon **setup.exe**.

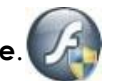

Vervolgens verschijnt het installatiescherm, zoals op de onderstaande afbeelding.

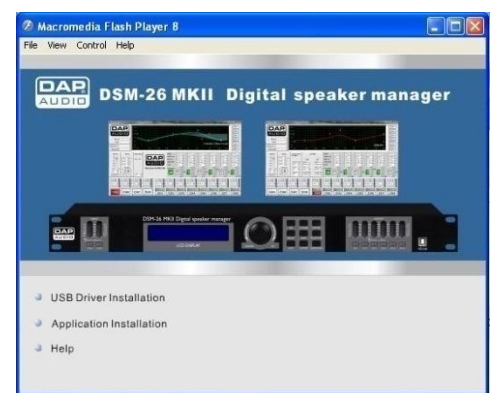

#### <span id="page-17-0"></span>**De CP2103 USB-driver installeren**

Verzeker dat de DSM-26MKII niet op uw computer is aangesloten tijdens de installatie van de USB-driver.

Klik op "USB Driver Installation" (installatie USB-driver). Het scherm dat u in de onderstaande afbeelding kunt zien wordt weergegeven.

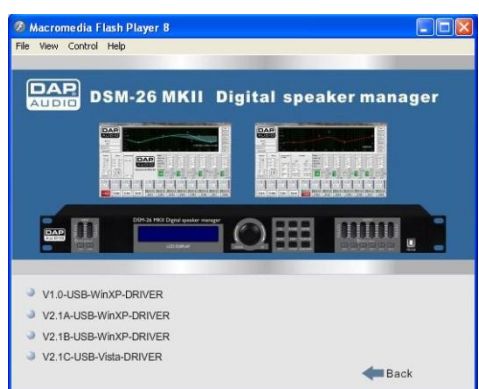

Selecteer de juiste driver voor uw besturingssysteem.

Het scherm hieronder wordt weergegeven en vraagt u om uw selectie te bevestigen. Bevestig indien het in orde is.

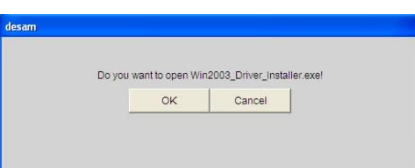

De InstallShield wizard zal u nu door het installatieproces van de driver leiden.

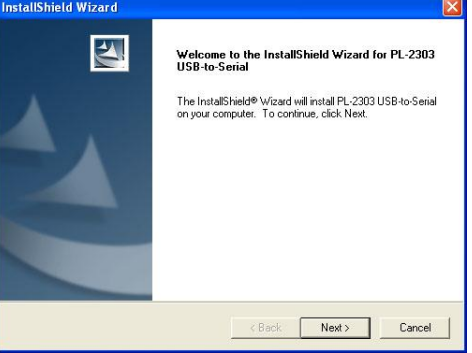

Druk op de knop "volgende".

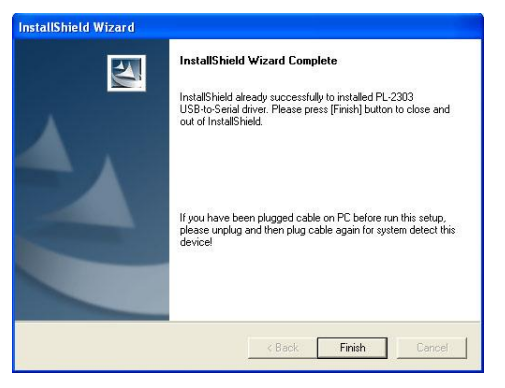

Druk op de knop "voltooien" om uw installatie af te ronden.

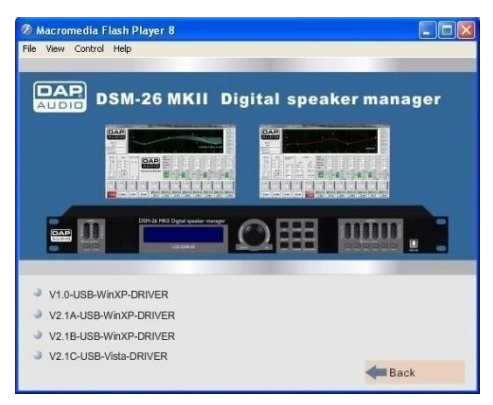

Klik op de knop "terug" om terug te keren naar het installatiescherm.

### <span id="page-18-0"></span>**De Digital Speaker Manager-software installeren**

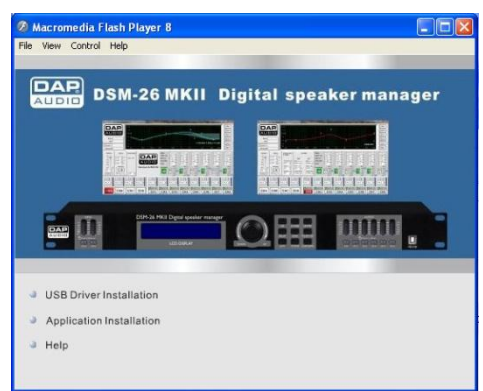

Klik op "Application Installation" (installatie toepassing)

Het installatiescherm van de Digital Speaker Manager zal nu verschijnen.

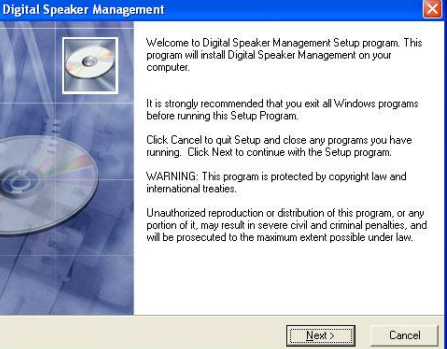

Klik op volgende.

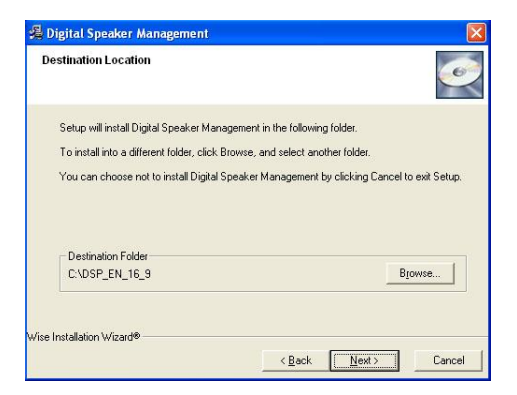

Als u geen bezwaar hebt met de doelmap, klikt u op de knop "Volgende".

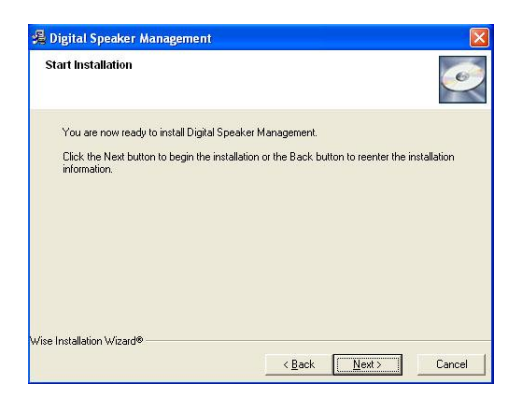

Klik op "volgende" om verder te gaan.

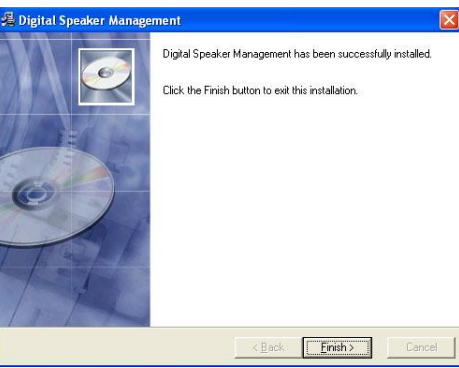

Klik op de knop "Voltooien". Nu hebt u de installatie van de Digital Speaker Manager-software voltooid.

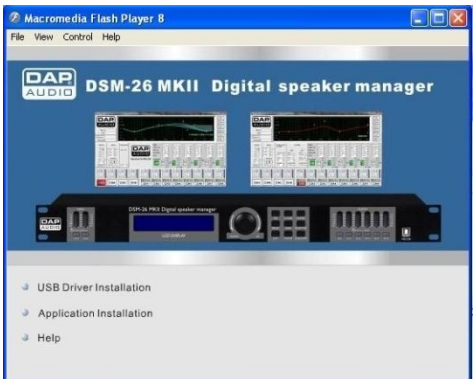

Sluit het installatiescherm.

## <span id="page-20-0"></span>**Een enkele DSM-26MKII aansluiten met gebruik van de USB-aansluiting**

Gebruik de meegeleverde USB-kabel om uw DSM-26MKII aan te sluiten op uw PC. Het nadeel van deze aansluiting is dat u alleen relatief korte kabels kunt gebruiken.

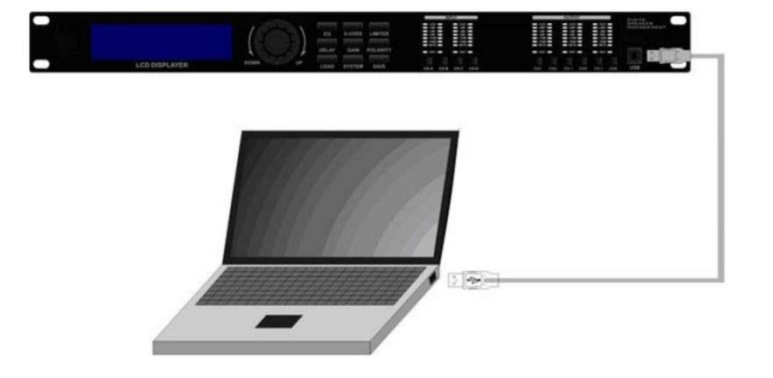

## <span id="page-20-1"></span>**Meerdere DSM-26MKII's aansluiten met gebruik van de RS-485-aansluitingen**

Wanneer u meerdere DSM-26MKII's binnen een vaste installatie gebruikt, raden wij u aan om deze op een RS-485-bus aan te sluiten. Op deze manier kunt u uw patches gemakkelijk aanmaken, bewerken en beheren met een PC.

U kunt met standaard netwerkkabels tot 250 toestellen parallel aansluiten met de RS485-aansluiting op het achterpaneel.

Sluit de RS-485-to-USB interface op de DSM-26MKII's aan zoals getoond in het figuur hieronder met gebruik van netwerkkabels. Zet de stroom aan van elke DSM-26MKII en verander het ID-nummer van elk toestel.

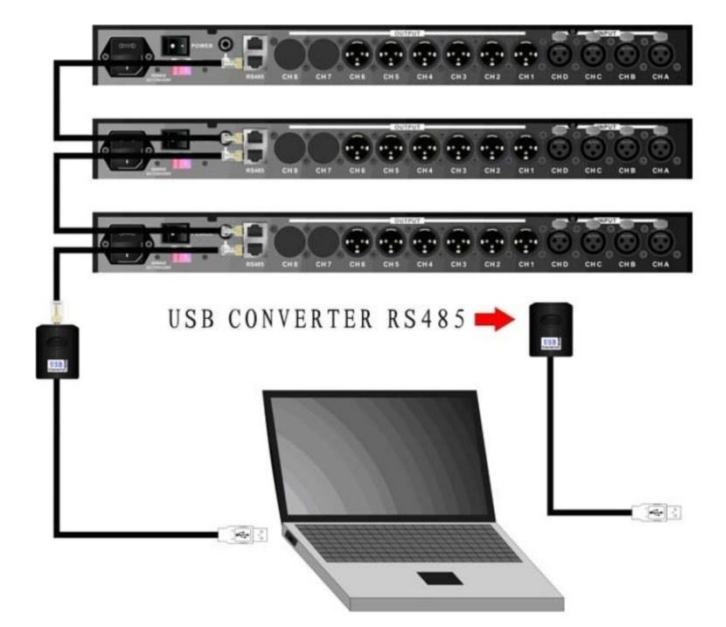

Druk op de **system (10)** toets om het systeeminstelling van de DSM-26MKII te betreden.

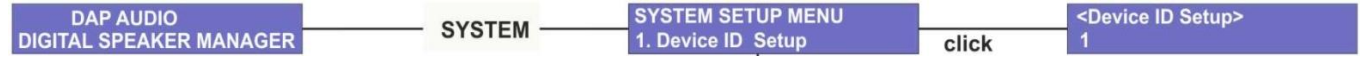

Druk het **jogwiel (9)** in om de "Device ID setup" (instelling toestel-ID) te betreden

Druk het **jogwiel (9)** in om de instelling toestel-ID te betreden

<Device ID Setup>  $\overline{\mathbf{1}}$ 

Draai het **jogwiel (9)** om het ID-nummer te wijzigen. Zorg ervoor dat elke DSM-26MKII zijn eigen unieke IDnummer heeft.

**Opmerking: U heeft de optionele D2071 USB/RS-485-omvormer nodig indien u een DSM-26MKII met een RS-485-bus wilt besturen.**

## <span id="page-21-0"></span>**Een verbinding maken tussen uw PC en DSM-26MKII**

Sluit uw DSM-26MKII op uw PC aan met gebruik van de meegeleverde USB-kabel of met de optionele USB/RS-485-omvormer in combinatie met een netwerkkabel.

Start de Digital Speaker Management-software.

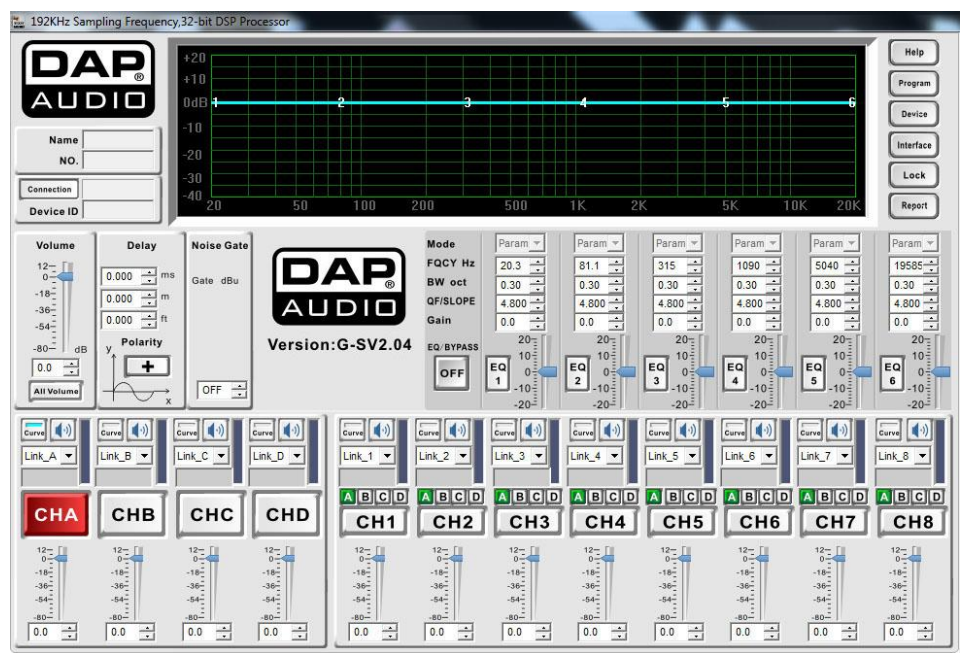

Klik op de connection-knop. Het connection-scherm verschijnt.

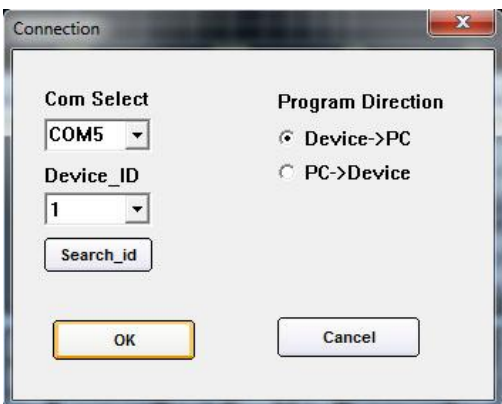

Controleer of de instelling juist zijn en druk op enter. Indien u niet zeker weet welk com port-nummer door uw PC wordt gebruikt, controleert u apparaatbeheer onder Windows.

(Eigenschappen/Hardware/Poorten (COM LPT).

Zoek naar de "Prolific USB-to-Serial Comm Port".

## <span id="page-22-0"></span>**Gebruik van de software**

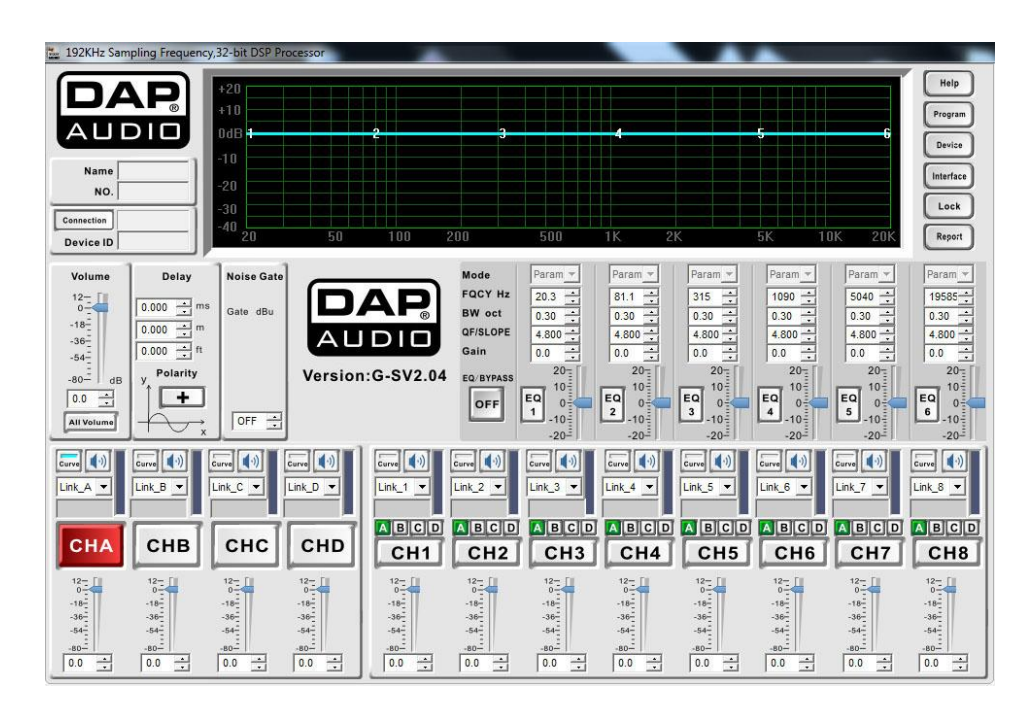

Het Digital Speaker Management-scherm kan in drie gebieden verdeeld worden:

- **A. Het informatiegebied**
- **B. Het display- en verbindingengebied**
- **C. Het aanpassingsgebied voor parameters**

## <span id="page-22-1"></span>**A. Het informatiegebied**

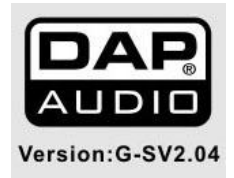

Het informatiegebied toont de softwareversie.

## <span id="page-22-2"></span>**B. Het display- en verbindingengebied**

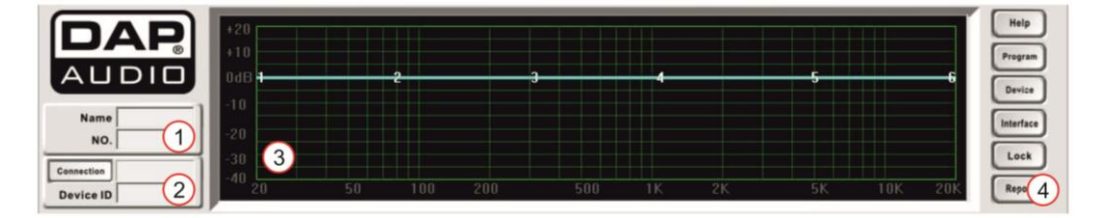

#### **1. Programmanaam**

Dit gebied toont de naam van het programma in de bovenrij en het nummer van de voorinstelling in de onderrij. De eerste keer dat u de Digital Speaker Management-software gebruikt, zal de "Name" (naam) rij leeg zijn en de "NO." (nr.) rij "default" tonen. Verder zal de Digital Speaker Managementsoftware op zijn standaardinstellingen ingesteld zijn.

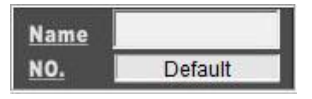

Na de eerste configuratie zal de Digital Management-software de instellingen van het programma laden dat zich in het werkgeheugen van de DSM-26MKII bevindt tijdens het aansluiten. Het display zal "working" tonen.

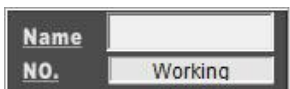

Na het opslaan en benamen van een programma, zal de naam van het programma in de bovenrij worden getoond en het nummer van het programma in de onderrij.

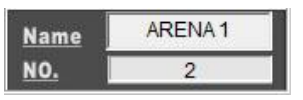

#### **2. Verbindingsdisplay**

De connection-knop kan worden gebruik voor het instellen of wijzigen van een verbinding. Zie pagina 16-18 voor meer informatie. Het vak naast de connection-knop toont de voortgang van de verbindingsinstelling. Het toestelnummer van de aangesloten DSM-26MKII wordt in het vak naast "Device Id" (toestel-ID) getoond.

#### **3. Weergave**

Toont de curves van de input- en outputkanalen. Het is ook mogelijk om curves te bewerken door te klikken en

de curve te tekenen.

#### **4. Functieknoppen**

#### **Help**

Klik om de helpfunctie te openen.

#### **Program (programma)**

Wanneer u op de program-knop drukt, wordt het programmascherm geopend, dat u hieronder kunt zien.

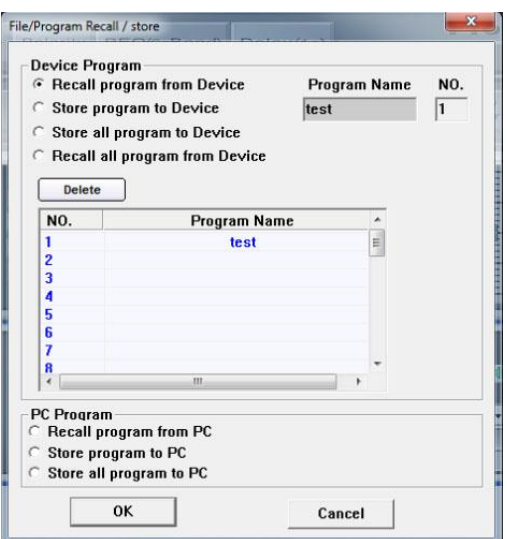

#### Device program (toestelprogramma)

Voor de data-uitwisseling tussen de DSM-26MKII en de Digital Speaker Management-software.

*Recall program from device (programma van het toestel terugroepen)*

Geeft u de mogelijkheid om het programma dat zich op het moment in het werkgeheugen van de DSM-26MKII bevindt terug te roepen en de instellingen binnen de Digital Speaker Managementsoftware weer te geven.

*Store program to device (programma op toestel opslaan)*

Geeft u de mogelijkheid om het programma dat zich op het moment in het werkgeheugen van de Digital Speaker Management-software bevindt in het werkgeheugen van de DSM-26MKII te bewaren.

*Store all program to device (alle programma's op het toestel opslaan)*

Geeft u de mogelijkheid om alle programma's die zich op het moment in het geheugen van de Digital Speaker Management-software bevinden in het geheugen van de DSM-26MKII te bewaren. *Recall all programs from device (alle programma's van het toestel terugroepen)*

Geeft u de mogelijkheid om alle programma's die zich op het moment in het geheugen van de DSM-26MKII bevinden terug te roepen en de instellingen in het geheugen van de Digital Speaker Management-software te plaatsen.

#### Delete (verwijderen)

Met de delete-knop kunt u het geselecteerde programma in dit scherm verwijderen.

#### PC program (pc-programma)

Voor het uitwisselen van programma's tussen de Digital Speaker Management-software en uw harde schijf of een ander opslagmedium.

#### *Recall program from PC (programma van uw PC terugroepen)*

Geeft u de mogelijkheid om een programma dat zich op het moment op de harde schijf van uw PC bevindt terug te roepen en deze in de Digital Speaker Management-software te laden.

*Store program to PC (programma op uw PC opslaan)*

Geeft u de mogelijkheid om het programma dat zich op het moment in het werkgeheugen van de Digital Speaker Management-software bevindt op de harde schijf van uw PC te bewaren.

*Store all program to PC (alle programma's op uw PC opslaan)*

Geeft u de mogelijkheid om alle programma's die zich op het moment in het werkgeheugen van de Digital Speaker Management-software bevinden op de harde schijf van uw PC te bewaren.

#### **Device (toestel)**

Wanneer u op de device-knop drukt, wordt het scherm hieronder geopend.

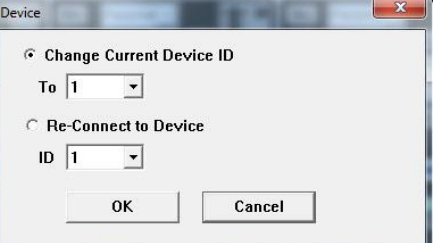

*Change Current Device ID (verander ID van huidig toestel)*

Geeft u de mogelijkheid om het ID-nummer te veranderen van de DSM-26MKII waar u op het moment aan gekoppeld bent.

*Re-Connect to Device (opnieuw verbinding maken met toestel)*

Geeft u de mogelijkheid om de verbinding met de DSM-26MKII waar u op het moment aan gekoppeld bent te verbreken.

#### **Interface**

Door op deze knop te drukken, opent er een scherm waar u het bericht kunt wijzigen dat op de DSM-26MKII wordt weergegeven wanneer het product in stand-by staat.

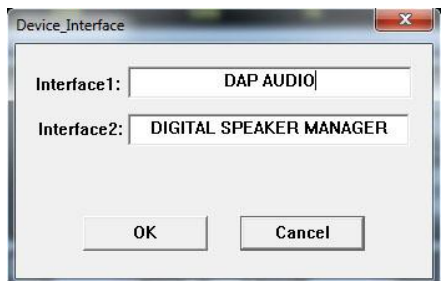

*Interface 1*

Geeft u de mogelijkheid om de eerste lijn op het display te wijzigen.

*Interface 2*

Geeft u de mogelijkheid om de tweede lijn op het display te wijzigen.

#### **Notebook (kladblok)**

De notebook-knop opent een kladblok waarmee u notities aan een programma kunt toevoegen.

#### **Report (rapport)**

Het report-scherm geeft u de mogelijkheid om de instellingen van uw programma te bekijken en deze uit te printen of naar een Excel-bestand te exporteren.

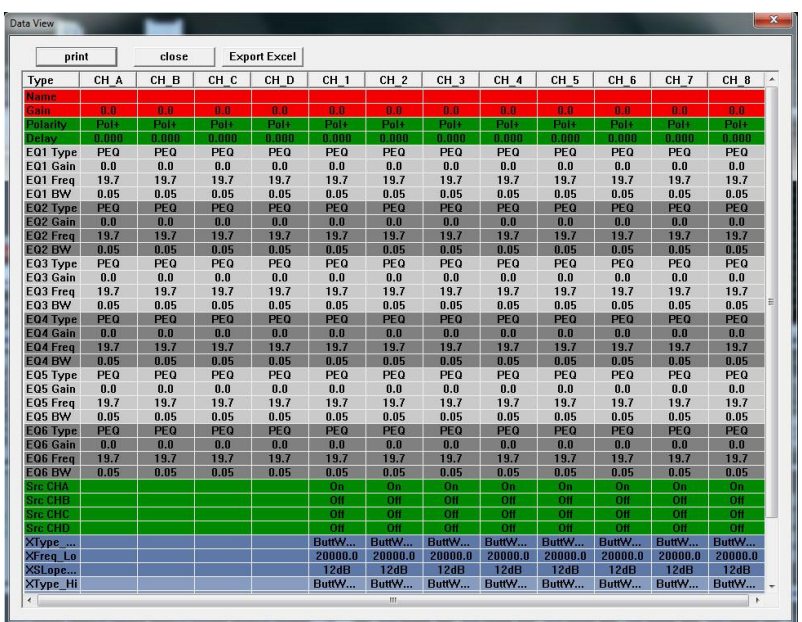

## <span id="page-25-0"></span>**C. Het aanpassingsgebied voor parameters**

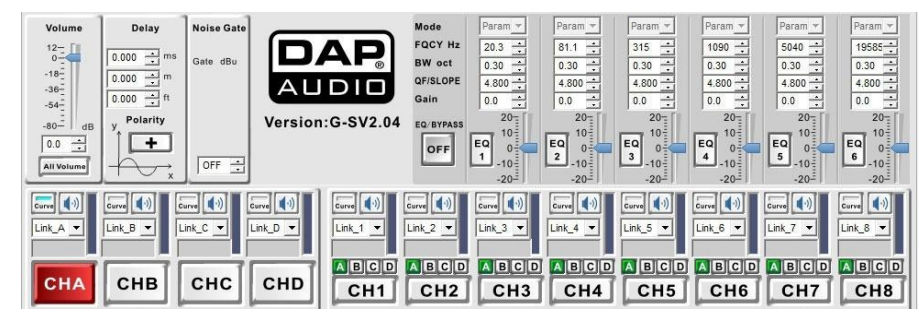

#### <span id="page-25-1"></span>**Channel selection (kanaalselectie)**

Klik op de kanaalknop (INA, INB, INC, IND, OUT1, OUT2, OUT3, OUT4, OUT5, OUT6, OUT7 of OUT8) om een kanaal te selecteren en te bewerken. De knop zal rood worden, om aan te geven dat het kanaal zich in de bewerkingsmodus bevindt.

U kunt de parameters nu instellen zoals u dat wilt. Door een parameter te veranderen, verandert u ook de overeenkomende curve. Het is zelfs mogelijk om de overeenkomende curve in het display aan te klikken en te verplaatsen om de parameters te wijzigen.

**Invoerkanalen:** Gain (versterking), Noise gate, EQ1 – EQ6, delay (vertraging) en polarity (polariteit). **Uitvoerkanalen** Gain (versterking), delay (vertraging), polarity (polariteit), X-over (crossover), Limiter en EQ1-EQ6.

#### <span id="page-25-2"></span>**Labels wijzigen**

De Digital Speaker Management-software geeft u de mogelijkheid om labels aan elk input- en outputkanaal toe te voegen. Indien een kanaal zich in de bewerkingsmodus bevindt, kunt u een naam in het vak boven de kanaalknop invoeren, zoals u kunt zien in de afbeelding hieronder.

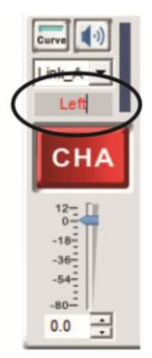

#### <span id="page-26-0"></span>**Mute-knop**

Met de knop Mute kunt u het desbetreffende kanaal dempen.

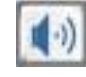

Curve

### <span id="page-26-1"></span>**Curve-knop**

Door op de curve-knop te drukken, kunt u de overeenkomende EQ-curve in het **display (3)** weergeven.

#### <span id="page-26-2"></span>**De link-functie**

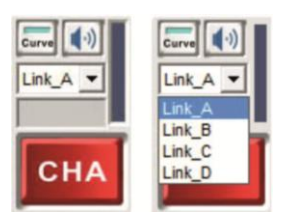

De Digital Speaker Management-software geeft u de mogelijkheid om inputkanalen met uw behoeften te verbinden. In het voorbeeld hieronder is input B aan input A gelinkt.

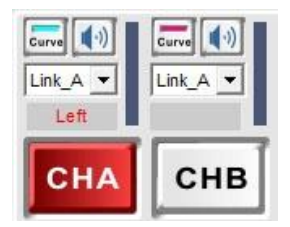

Nu input B aan input A gelinkt is, zullen alle instellingen (behalve mute) van input A automatisch ook naar input B gekopieerd worden.

## <span id="page-26-3"></span>**Gain (versterking)**

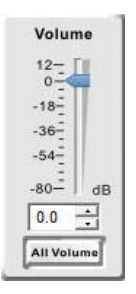

Geeft u de mogelijkheid om de totale versterking van het geselecteerde input- of outputkanaal aan te passen. Pas de versterking aan door de waarde in het vak te schrijven, door op de knoppen voor toenemen/afnemen in het waardevak te klikken of door de fader aan te klikken en te verplaatsen.

Door op de knop "All Volume" te klikken, wordt er een veld geopend met een afzonderlijke fader voor elk kanaal.

## <span id="page-26-4"></span>**EQ**

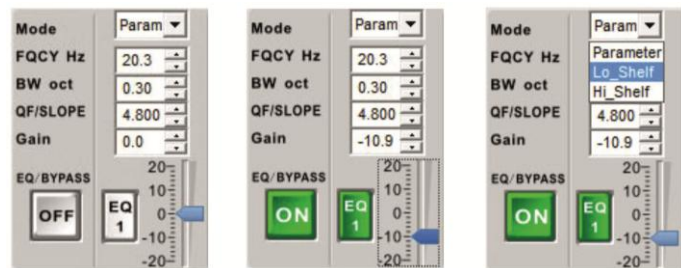

De EQ wordt automatisch uitgeschakeld indien de versterking op nul wordt ingesteld.

De inputkanalen hebben alleen parametrische EQ's. De outputkanalen geven u de mogelijkheid om elke EQ als parametrisch, low shelf of high shelf in te stellen.

Pas de versterking aan door de waarde in het vak te schrijven, door op de knoppen voor

toenemen/afnemen in het waardevak te klikken of door de fader aan te klikken en te verplaatsen.

De andere parameters kunnen aangepast worden door op de knoppen toenemen/afnemen in het waardevak te klikken of door de nieuwe waarde in het vak de schrijven.

Door op de knop EQ/Bypass te klikken kunt u het gehele EQ-gedeelte omzeilen.

### <span id="page-27-0"></span>**Delay (Vertraging)**

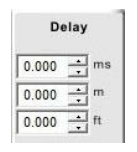

De parameters kunnen aangepast worden door op de knoppen toenemen/afnemen in het waardevak te klikken of door de nieuwe waarde in het vak de schrijven.

#### <span id="page-27-1"></span>**Polarity (polariteit)**

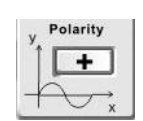

Klik op de polarity-knop om de polariteit van het betreffende kanaal om te draaien.

## <span id="page-27-2"></span>**X-over (crossover)**

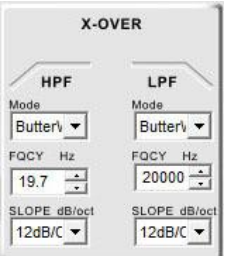

Elk outputkanaal heeft zijn eigen crossover. U kunt het filtertype selecteren en de helling selecteren en de centrale frequentie aanpassen van zowel de high- als low-pass-filter.

#### <span id="page-27-3"></span>**Compressor/Limiter**

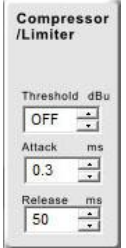

Elk DSM-26MKII-outputkanaal heeft zijn eigen limiter. U kunt de drempelwaarde, attack- en release-tijd wijzigen door op de knoppen toenemen/afnemen in het waardevak te klikken of door de nieuwe waarde in het vak de schrijven.

#### <span id="page-27-4"></span>**Noise Gate**

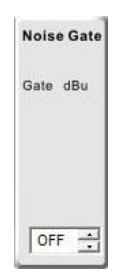

Elk DSM-26MKII-inputkanaal heeft zijn eigen noisegate. U kunt de drempelwaarde wijzigen door op de knoppen toenemen/afnemen in het waardevak te klikken of door de nieuwe waarde in het vak de schrijven. Door "off" (uit) in het vak te schrijven, kunt u de noisegate omzeilen.

## <span id="page-28-0"></span>**Source (bron)**

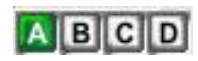

Het source-scherm geeft aan welke bron/bronnen op het geselecteerde outputkanaal aangesloten is/zijn. Door op het selectievakje te kiezen kunt u bronnen wijzigen, toevoegen of verwijderen.

## <span id="page-28-1"></span>**Verbindingskabels**

Wees voorzichtig met uw kabels, houd ze altijd vast bij hun aansluitingen en vermijd knopen en wendingen bij het oprollen: Dit zorgt voor een langere levensduur en betere betrouwbaarheid. Controleer uw kabels regelmatig. Een groot aantal problemen (defecte contactpunten, gebrom, ontladingen enz.) worden volledig veroorzaakt door het gebruik van ongeschikte of gebrekkige kabels.

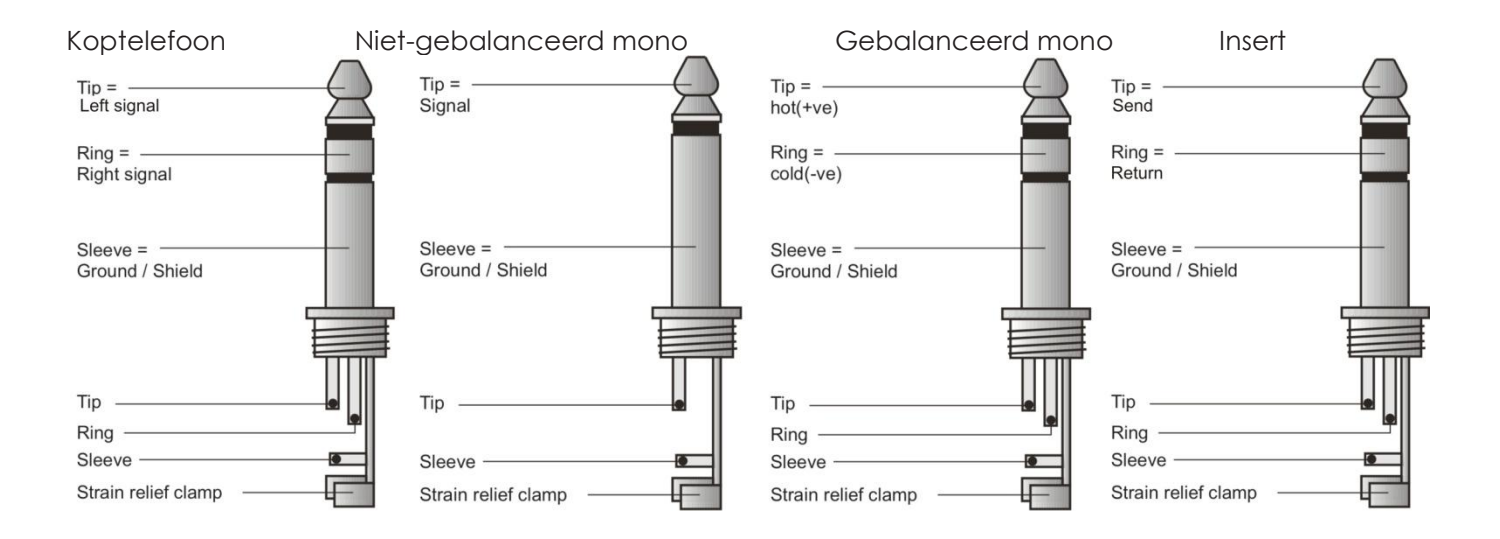

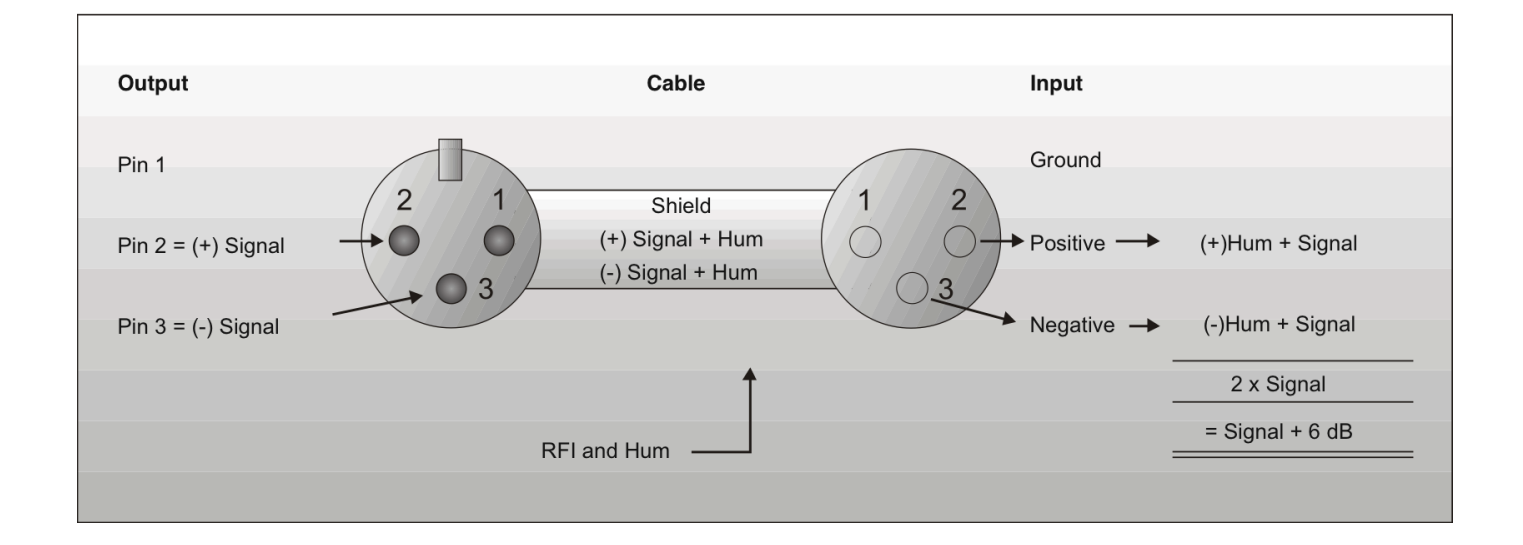

## **Compensatie van interventie met gebalanceerde verbindingen**

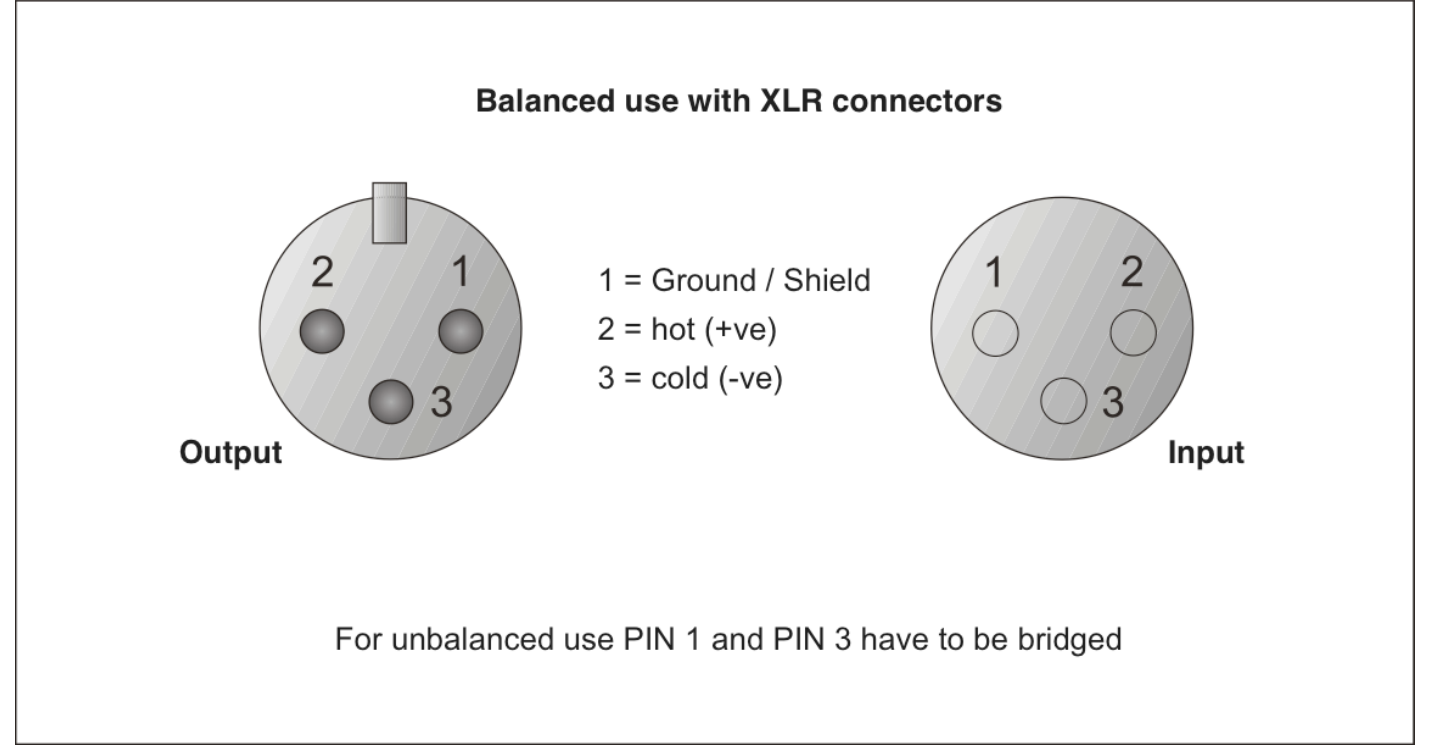

## <span id="page-29-0"></span>**Onderhoud**

De DSM-26MKII rookmachine is vrijwel onderhoudsvrij. U moet het apparaat echter wel schoon houden. Trek de stekker uit het stopcontact en veeg de behuizing vervolgens af met een vochtige doek. Het artikel niet onderdompelen.

Houd de aansluitingen schoon. Trek de stekker uit het stopcontact en veeg de audio-aansluitingen schoon met een vochtige doek. Zorg dat de aansluitingen volledig droog zijn voordat u apparatuur aansluit op andere apparaten of aan het lichtnet.

## <span id="page-29-1"></span>**Zekering vervangen**

Spanningspieken, kortsluitingen of onjuiste voedingsspanning kunnen leiden tot een doorgebrande zekering. Als de zekering doorbrandt, zal dit product niet meer functioneren. Volg de volgende instructies als dit optreedt.

- **1.** Trek de stekker van het apparaat uit het stopcontact.
- **2.** Steek een schroevendraaier met een platte kop in een van de gleuven van het zekeringsklepje. Werk het klepje voorzichtig open. De zekering komt los.
- **3.** Verwijder de defecte zekering. Als de zekering bruin of troebel is, is deze doorgebrand.
- **4.** Plaats de vervangende zekering in de houder waar de oude zekering zat. Plaats het luikje. Zorg dat u een zekering van hetzelfde type en dezelfde klasse gebruikt. Zie het productspecificatielabel voor meer informatie.

## <span id="page-29-2"></span>**Oplossen van problemen**

## **Dap Audio DSM-26MKII**

Deze gids is bedoeld voor het oplossen van eenvoudige problemen.

Als een probleem optreedt, moet u de onderstaande stappen in de aangegeven volgorde uitvoeren tot een oplossing is gevonden. Als het apparaat weer goed werkt, hoeft u de volgende stappen niet uit te voeren.

- **1.** Indien het toestel niet correct werkt, verwijder de stekker uit het stopcontact.
- **2.** Controleer de spanning op het stopcontact, alle kabels, enz.
- **3.** Steek de stekker weer in het stopcontact als al het bovenstaande in orde lijkt.
- **4.** Als u niet kunt bepalen waar de oorzaak van het probleem zit, moet u de DSM-26MKII niet openen. Dit kan het apparaat beschadigen en de garantie zal hierdoor vervallen.
- **5.** Retourneer de DSM-26MKII naar uw DAP Audio-dealer.

## <span id="page-30-0"></span>**Productspecificaties**

Model: DAP Audio DSM-26MKII

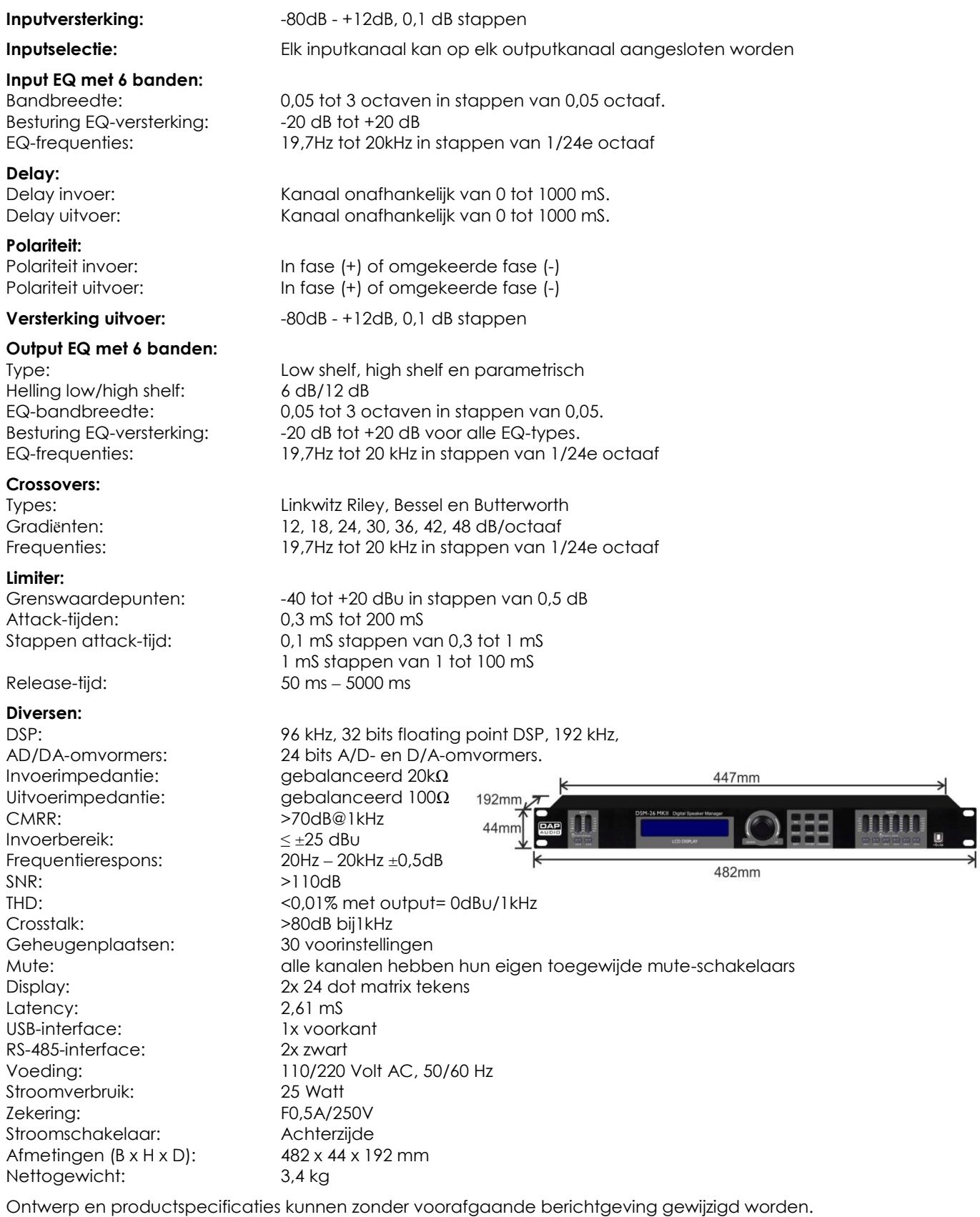

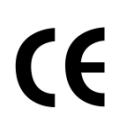

Website: [www.Dap-audio.info](http://www.dap-audio.info/) E-mail: [service@highlite.nl](mailto:service@highlite.nl)

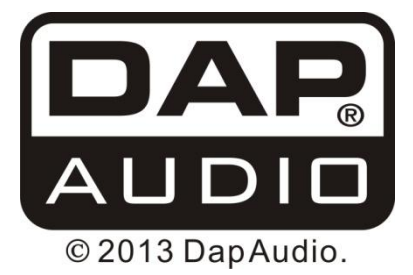